## **Land Cruiser V8 (с левосторонним рулевым управлением)**

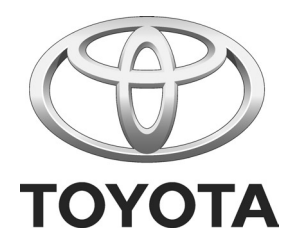

Информационно-развлекательная система

Инструкция по установке

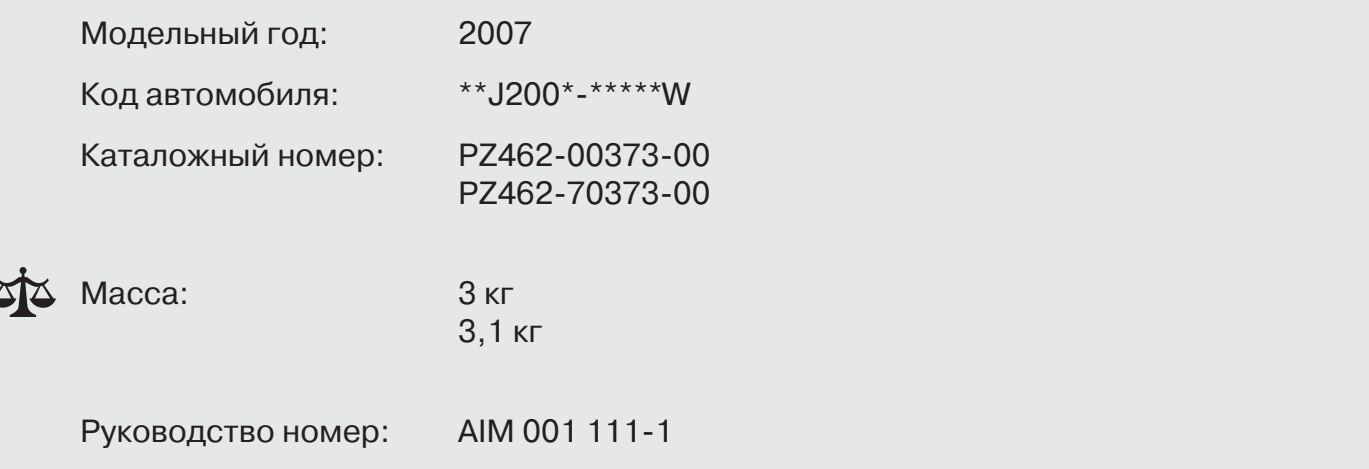

# Журнал исправлений

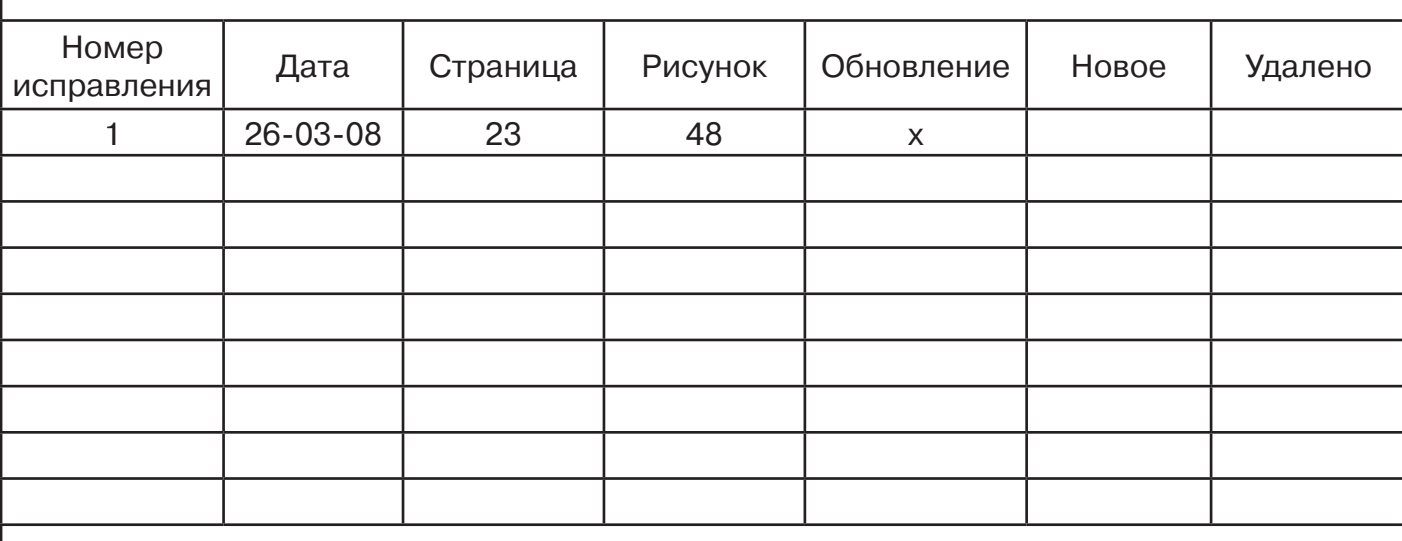

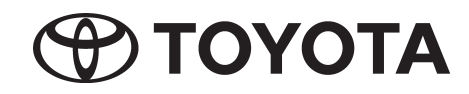

- EN
- **Expert Fitment Required.**
- Disconnect the battery earth cable.
- To avoid damage to the wiring harness, ensure contact with sharp edges is prevented.
- Install parts as shown on illustrations.
- Re-connect battery.
- Re-fit panels, ensure that the wiring harness and other components are neatly and securely located.

DE

Montage durch Fachwerkstatt erforderlich.

- Massekabel von Batterie abklemmen.
- Zur Vermeidung von Beschädigungen an der Kabelisolation ist Berührung mit scharfen Kanten zu vermeiden.
- Teile gemäß Abbildung montieren.
- Batterie wieder anschließen.
- Paneele wieder anbringen; achten Sie darauf, daß der Kabelbaum und andere Teile ordnungsgemäß und genau positioniert sind.

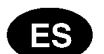

Montaje sólo por el concesionario.

- Desconectar el cable de masa de la batería.
- A efectos de evitar desperfectos en el aislamiento del cable, hay que evitar el contacto con aristas cortantes.
- Montar las piezas tal como se indica en las figuras.
- Vuelva a conectar la batería.
- Volver a colocar los paneles; preste atención a que el mazo del cable y las demás piezas tengan la posición correcta y precisa.

#### Ш

E' necessario in officina specializzata.

- Staccare il cavo di massa dalla batteria
- Allo scopo di evitare danni all'isolazione dei cavi. evitare di metterli a contatto con spigoli acuti. Montare le parti secondo quanto rilevabile delle
- illustrazioni.
- Riconnettere la batteria.
- Rimettere in posizione i pannelli; far ben attenzione che il fascio di cavi e le altre parti siano state posizionate con esattezza e nella dovuta maniera.

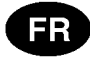

Montage par spécialiste nécessaire.

- Débrancher le câble de masse de la batterie.
- Eviter tout contact avec des arêtes vives afin de ne pas endommager l'isolation des câbles.
- Monter les pièces selon les figures.
- Reconnecter la batterie.
- Remettre le panneau; veillez à ce que le faisceau et les autres pièces soient positionnés correctement et avec la précision requise.

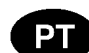

Especialista em montagem requerido.

- Separe o cabo de terra do acumulador.
- Para não se danificar a isolação dos cabos, é conveniente evitar-se contacto com arestas afiadas.
- Monte as partes conforme ilustrado.
- Recolocar a bateria
- Tornar a colocar os painéis; verificar se a árvore de cabos e outras peças estão na posição exacta e prescrita.

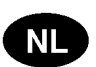

Montage door vakman nodig.

- Massakabel van accu losmaken.
- Ter vermijding van beschadigingen aan de isolatie van de elektrokit dient contact met scherpe kanten te worden vermeden.
- Delen overeenkomstig afbeelding monteren.
- Accu weer aansluiten.
- Panelen weer monteren; let erop, dat de kabelboom en andere delen correct en netjes gepositioneerd worden.
- DA
- Montage ved professionelt værksted påkrævet.
- Stelkabel fjernes fra batteri.
- Berøring med skarpe kanter skal undgås for at undgå beskadigelse af kabelisoleringen.
- Dele skal monteres i henhold til illustrationer.
- Tilslut batteri igen.
- Paneler fastgøres igen; vær opmærksom på, at kabelsamlingen og andre dele placeres korrekt og præcist.

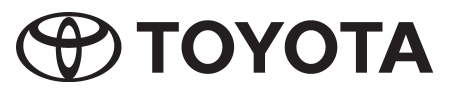

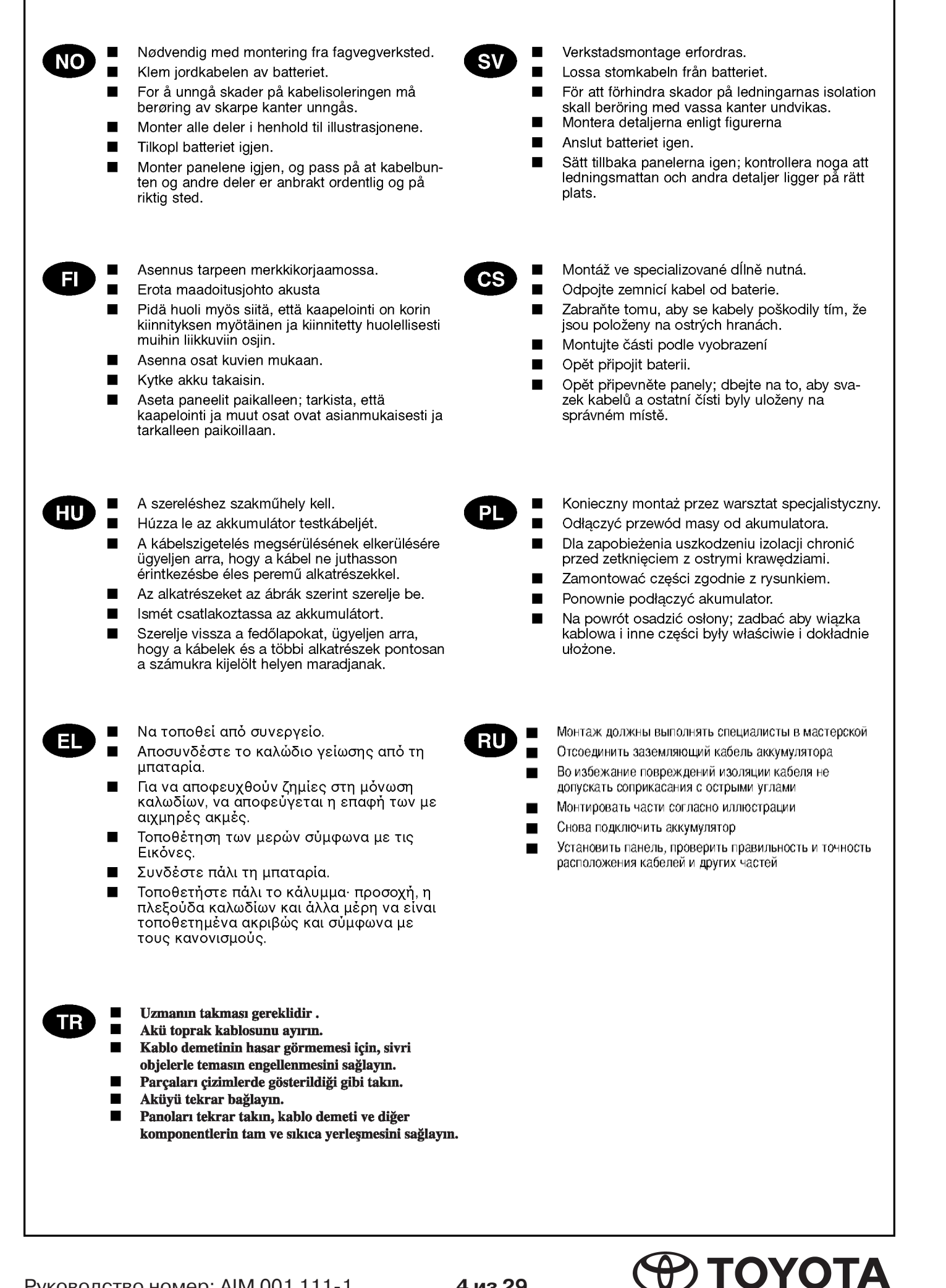

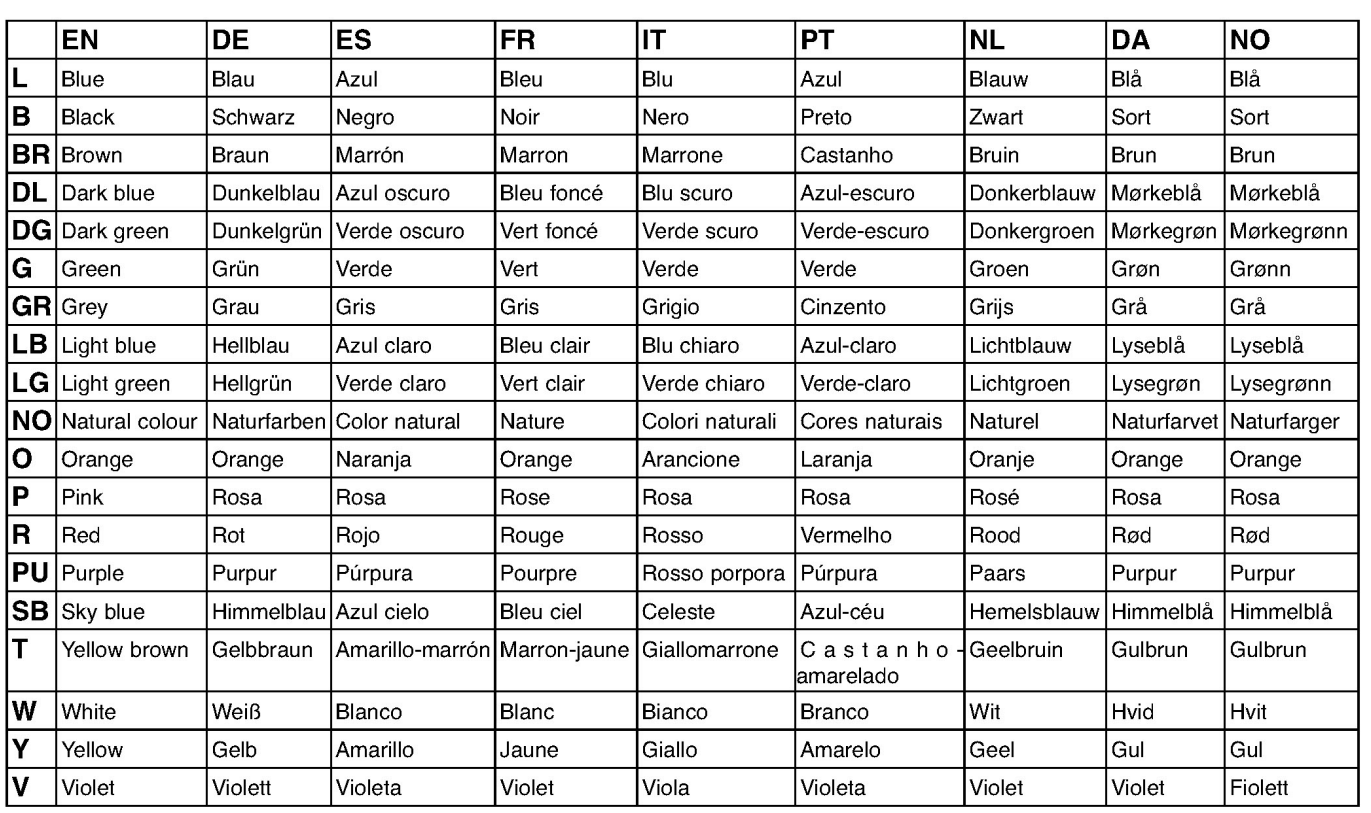

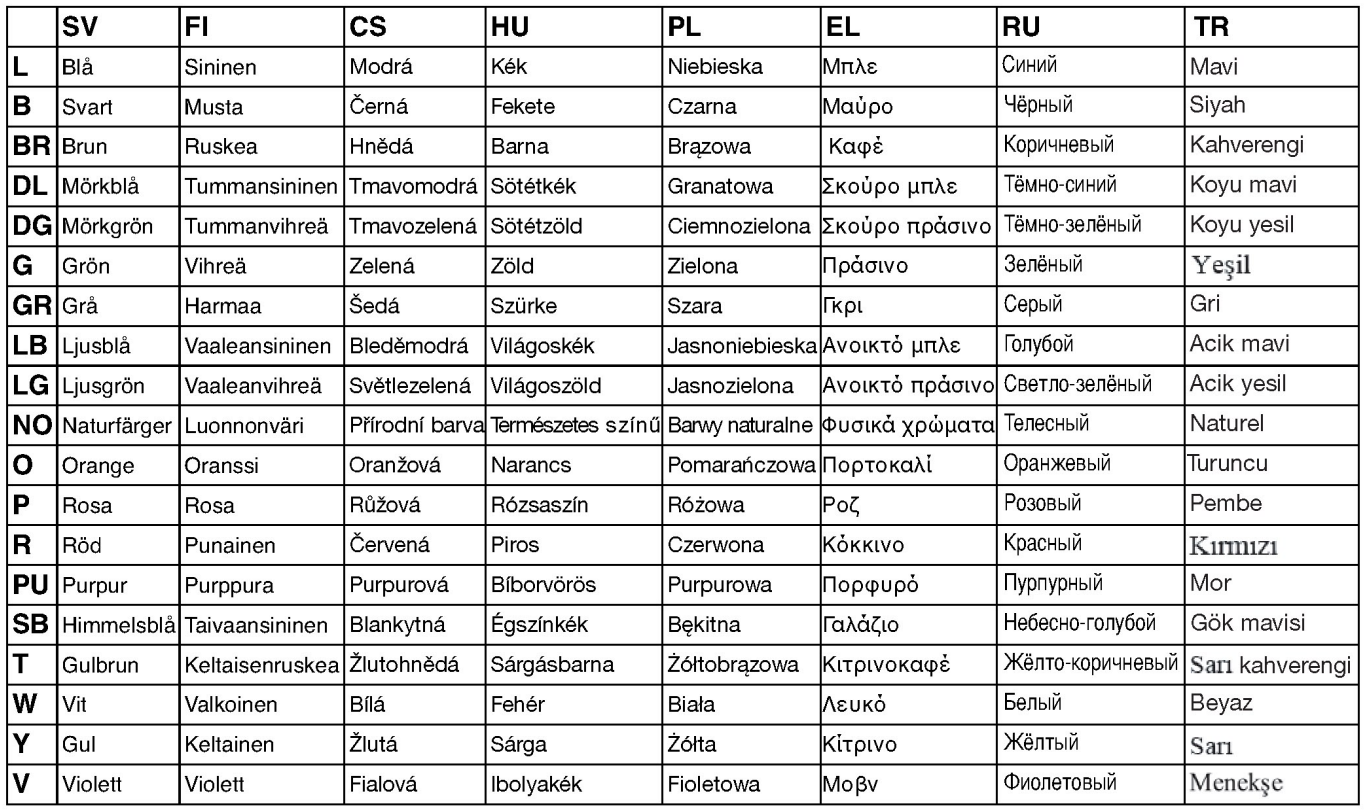

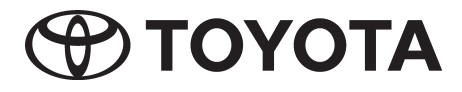

#### $\bigoplus$ **TOYOTA**

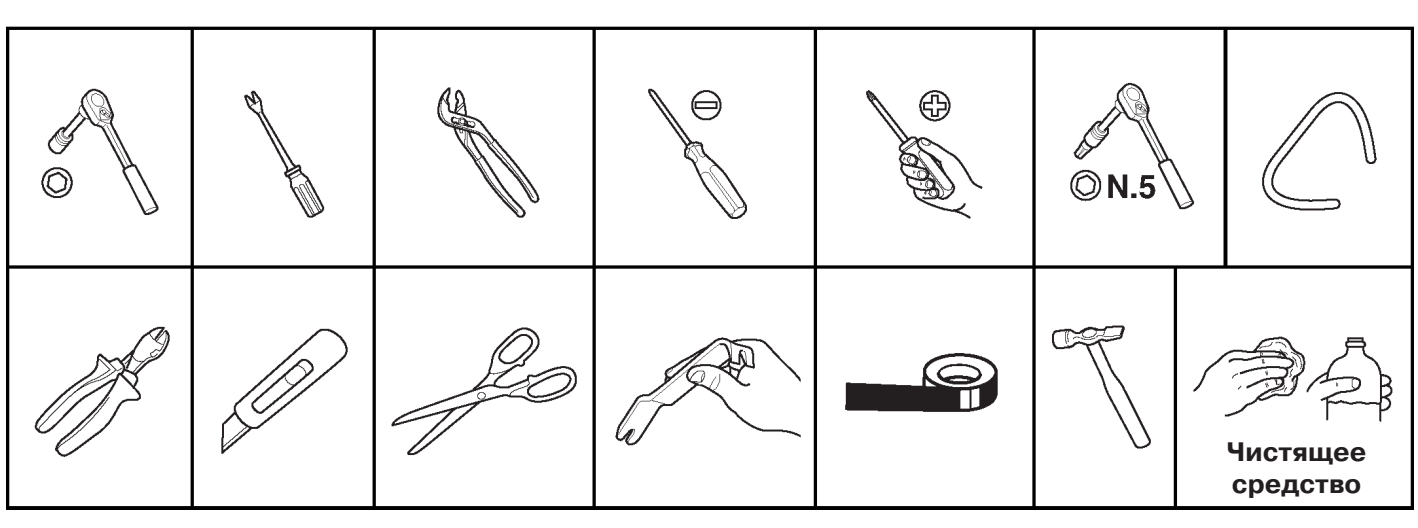

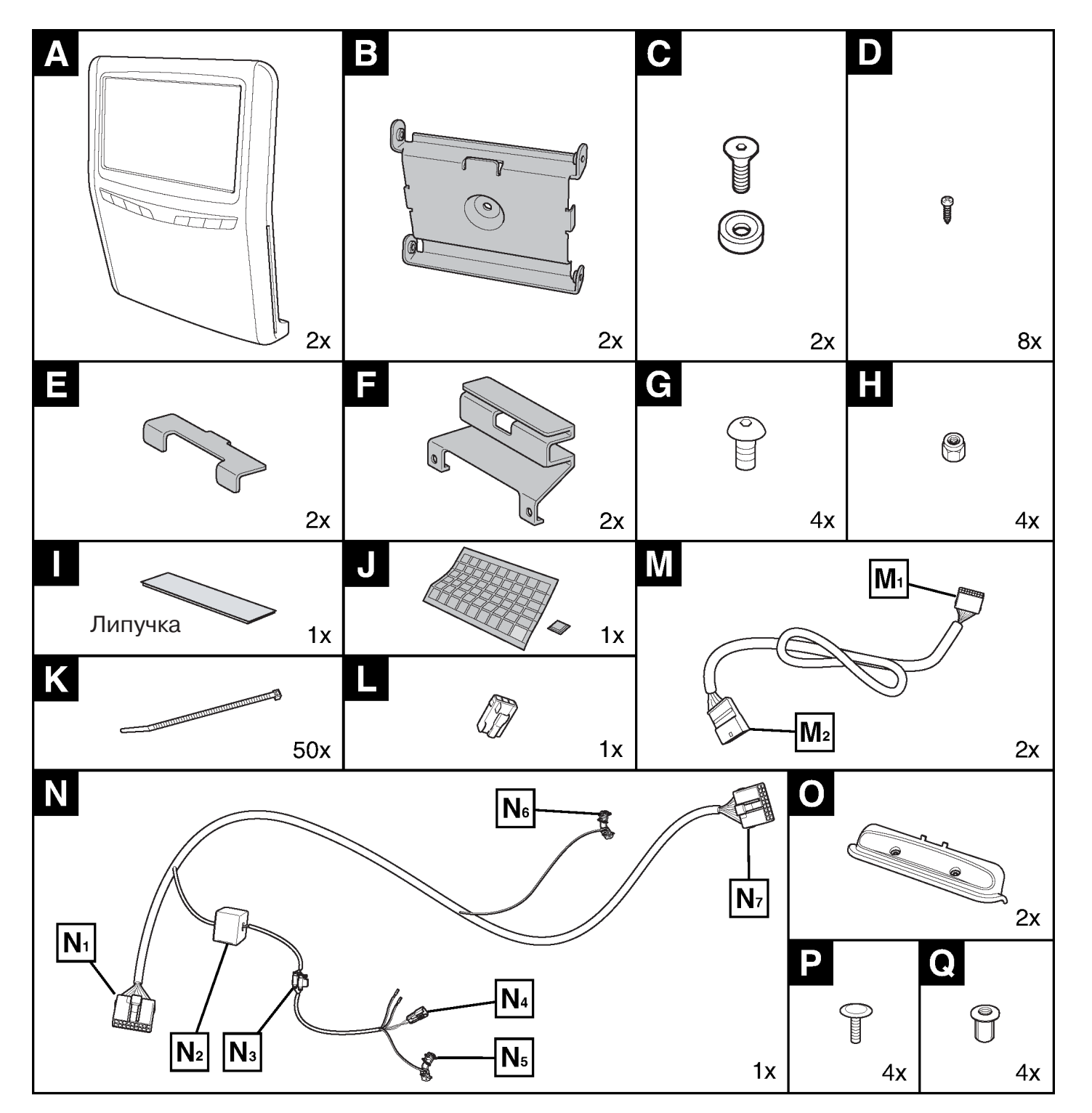

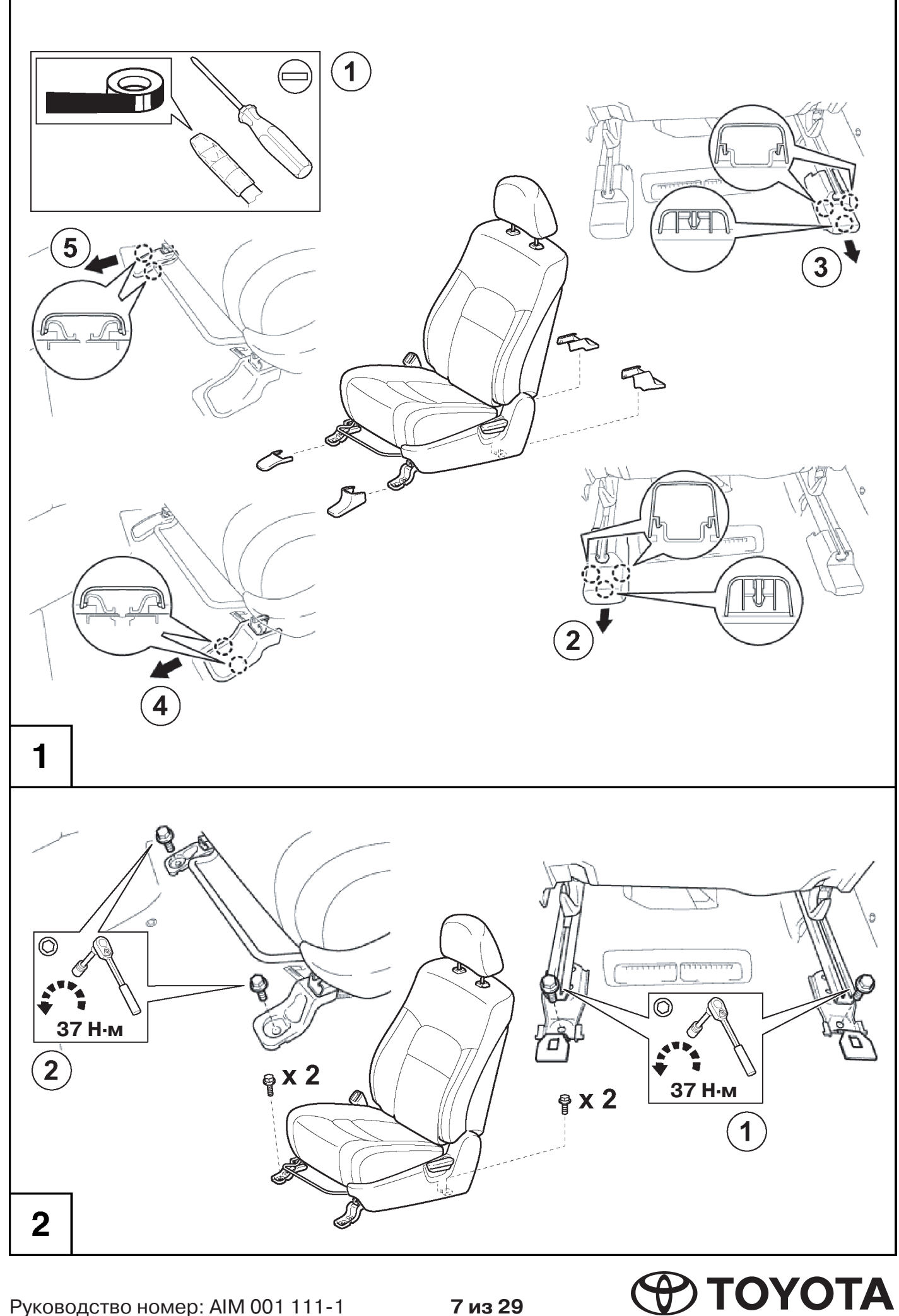

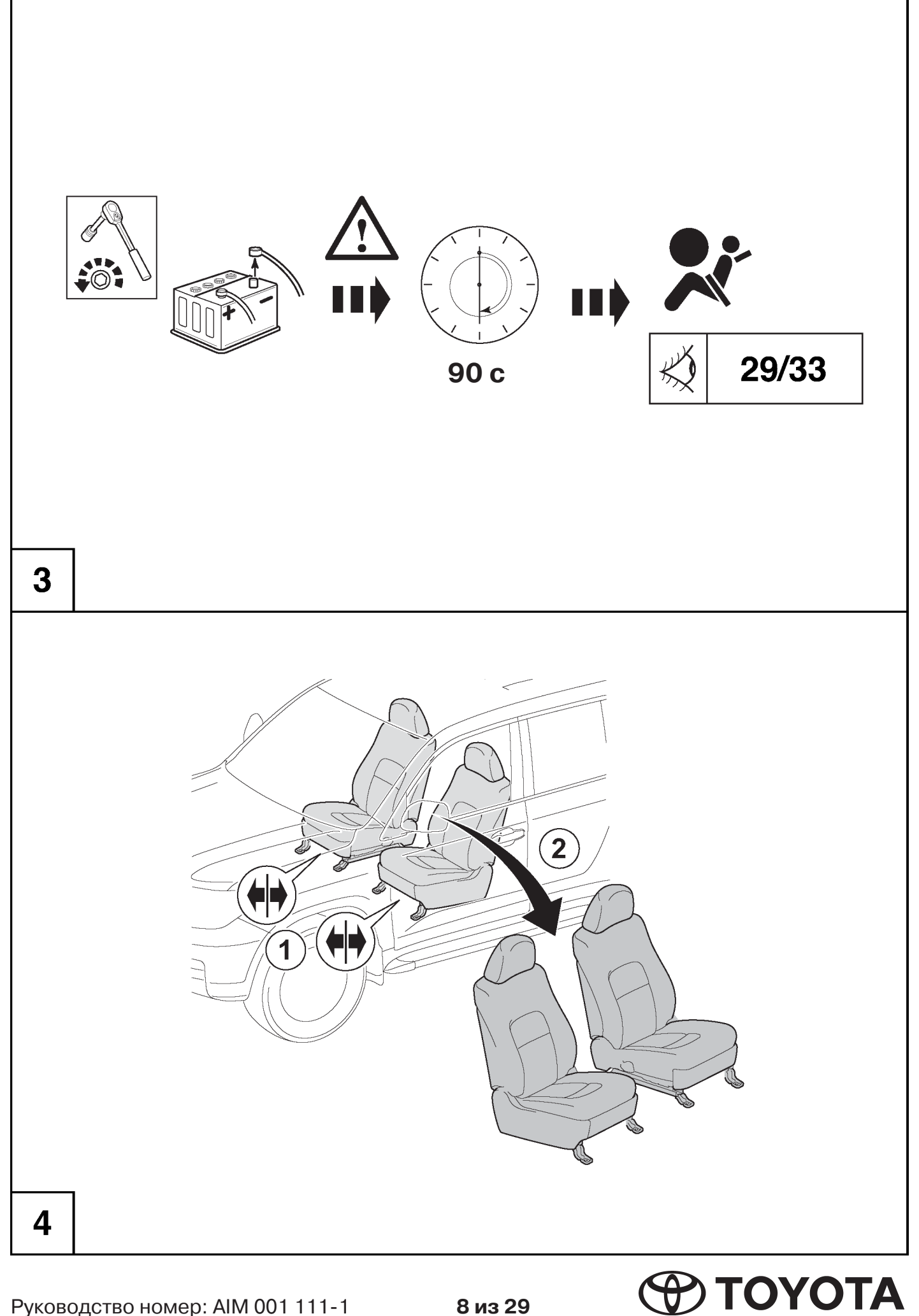

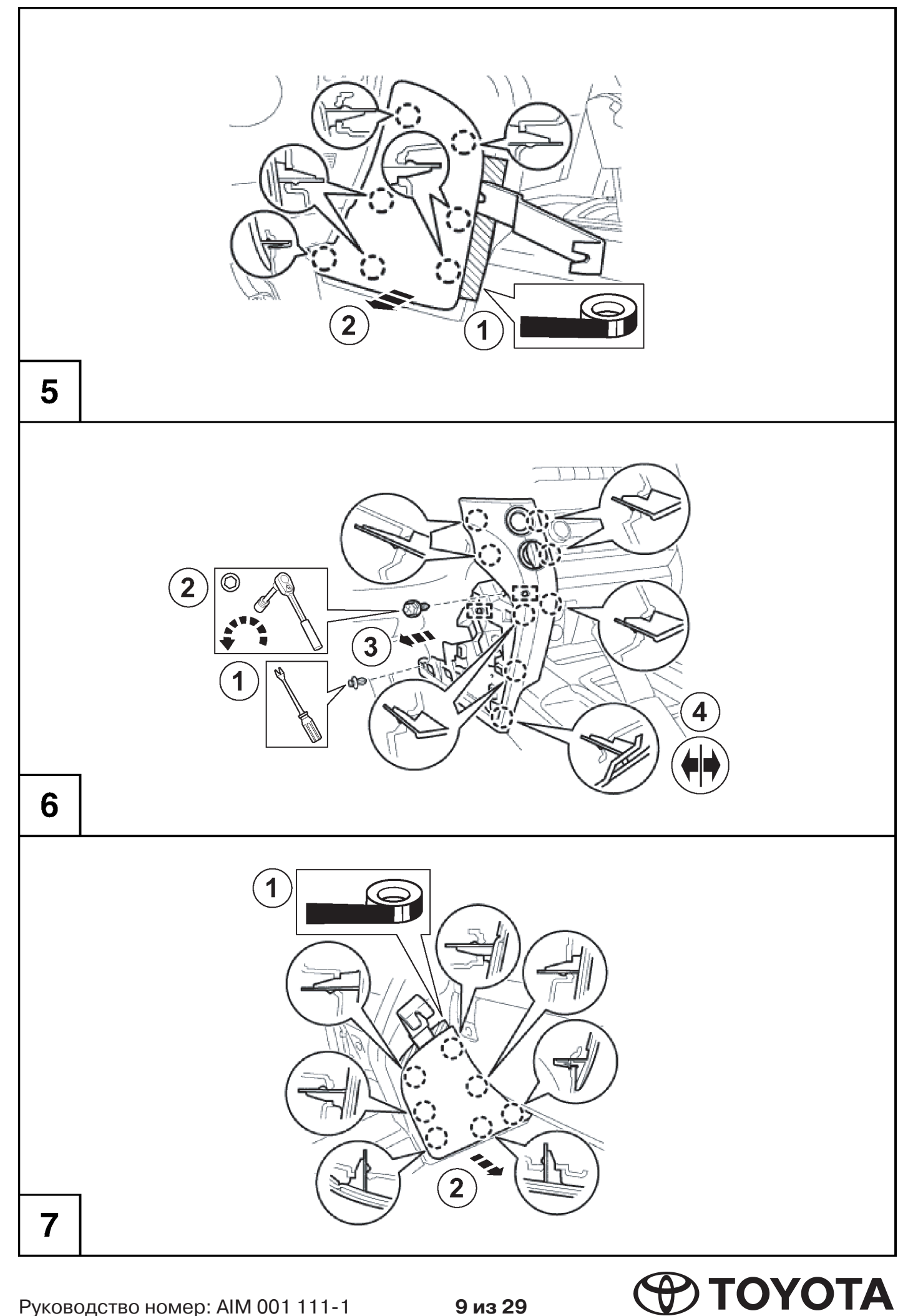

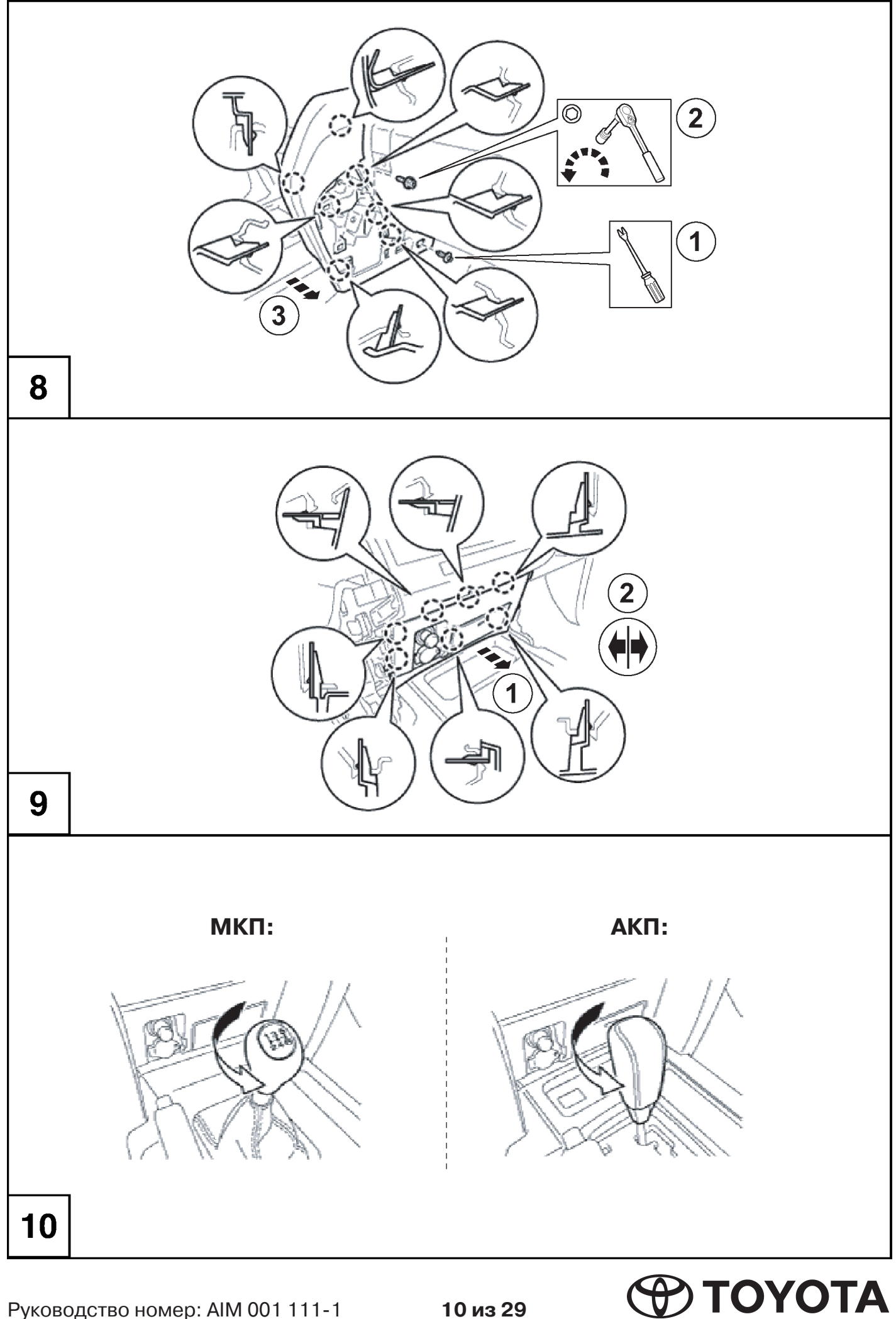

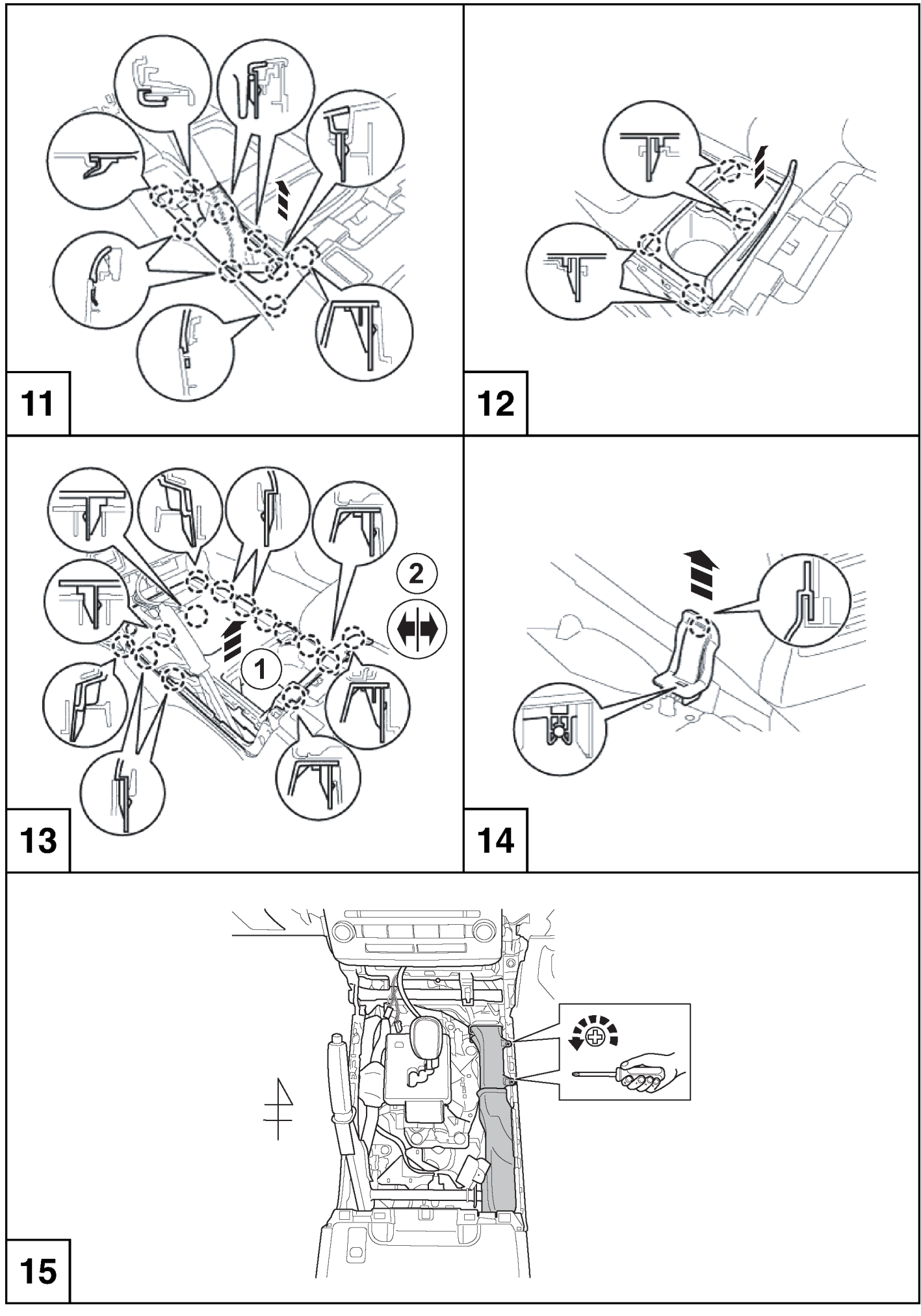

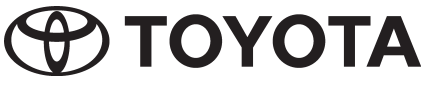

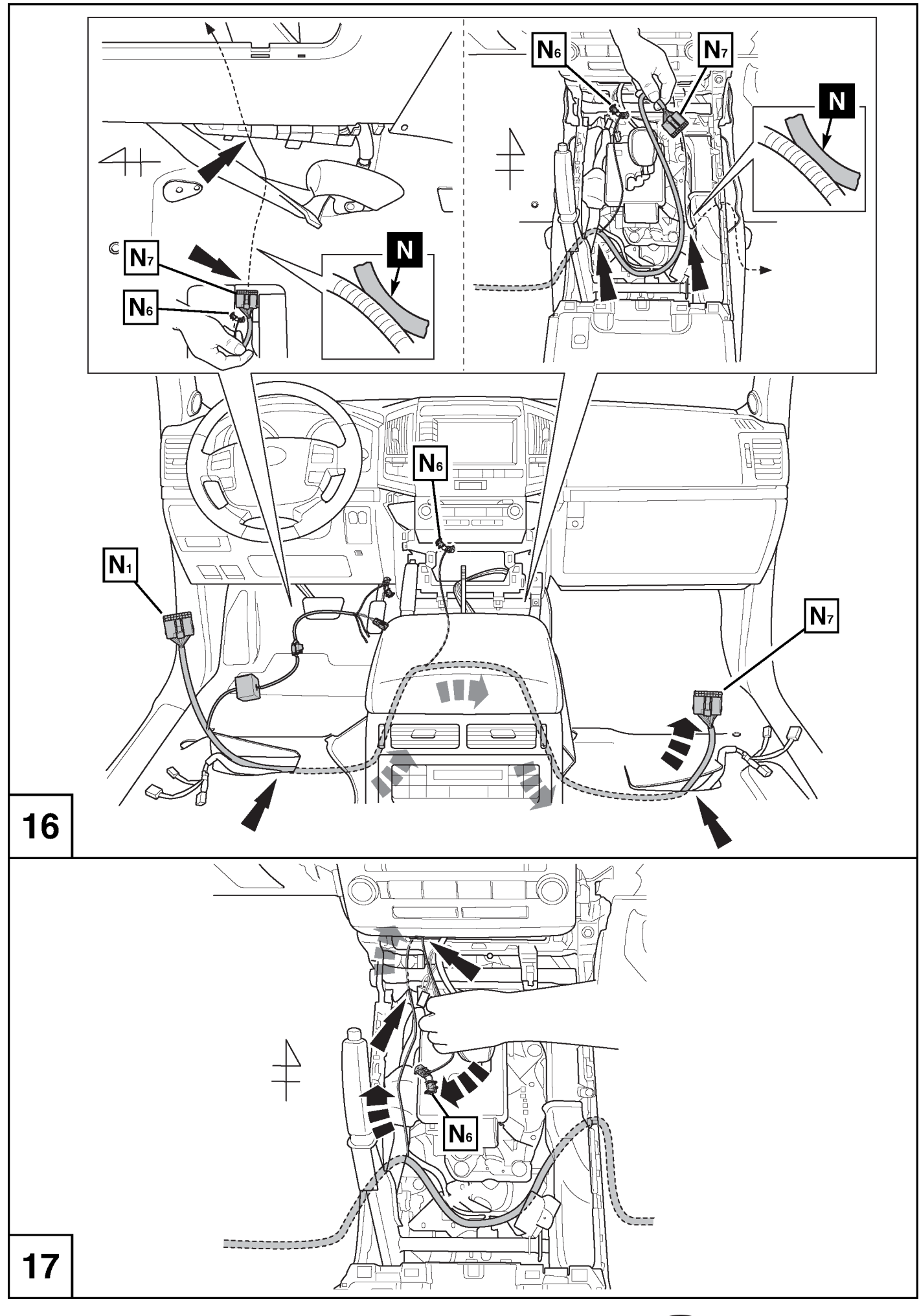

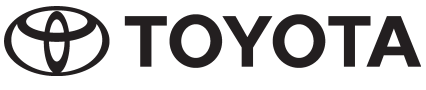

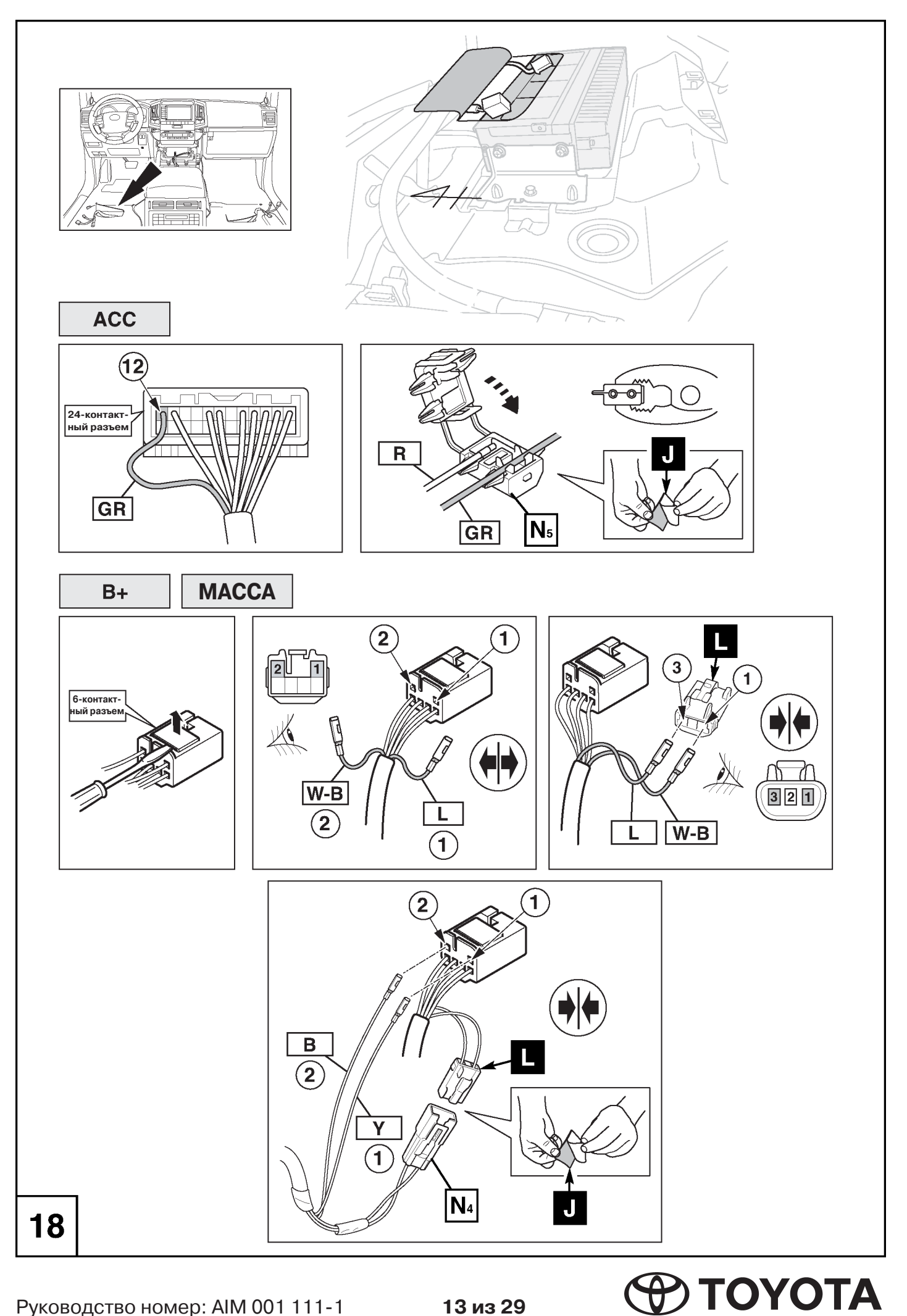

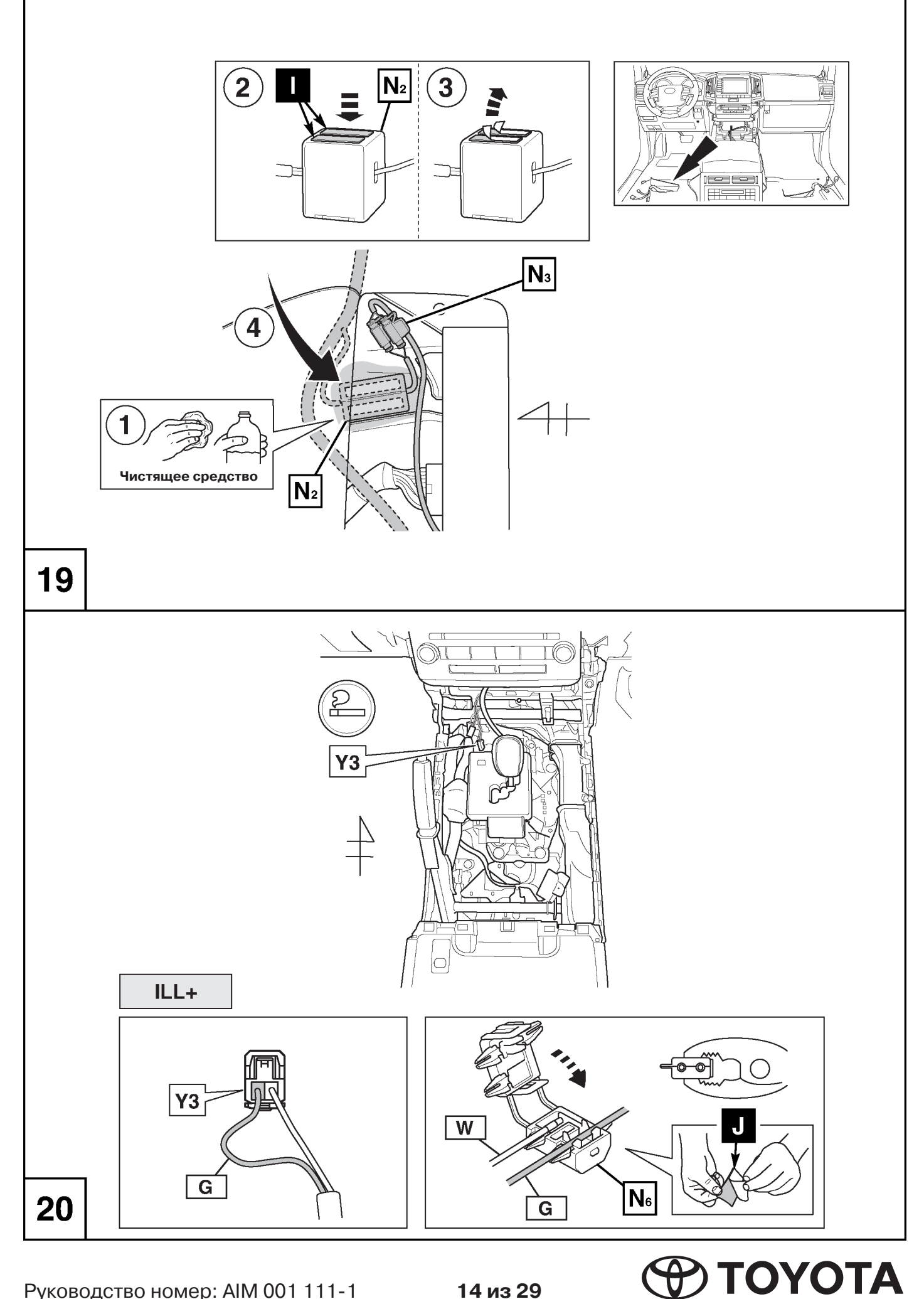

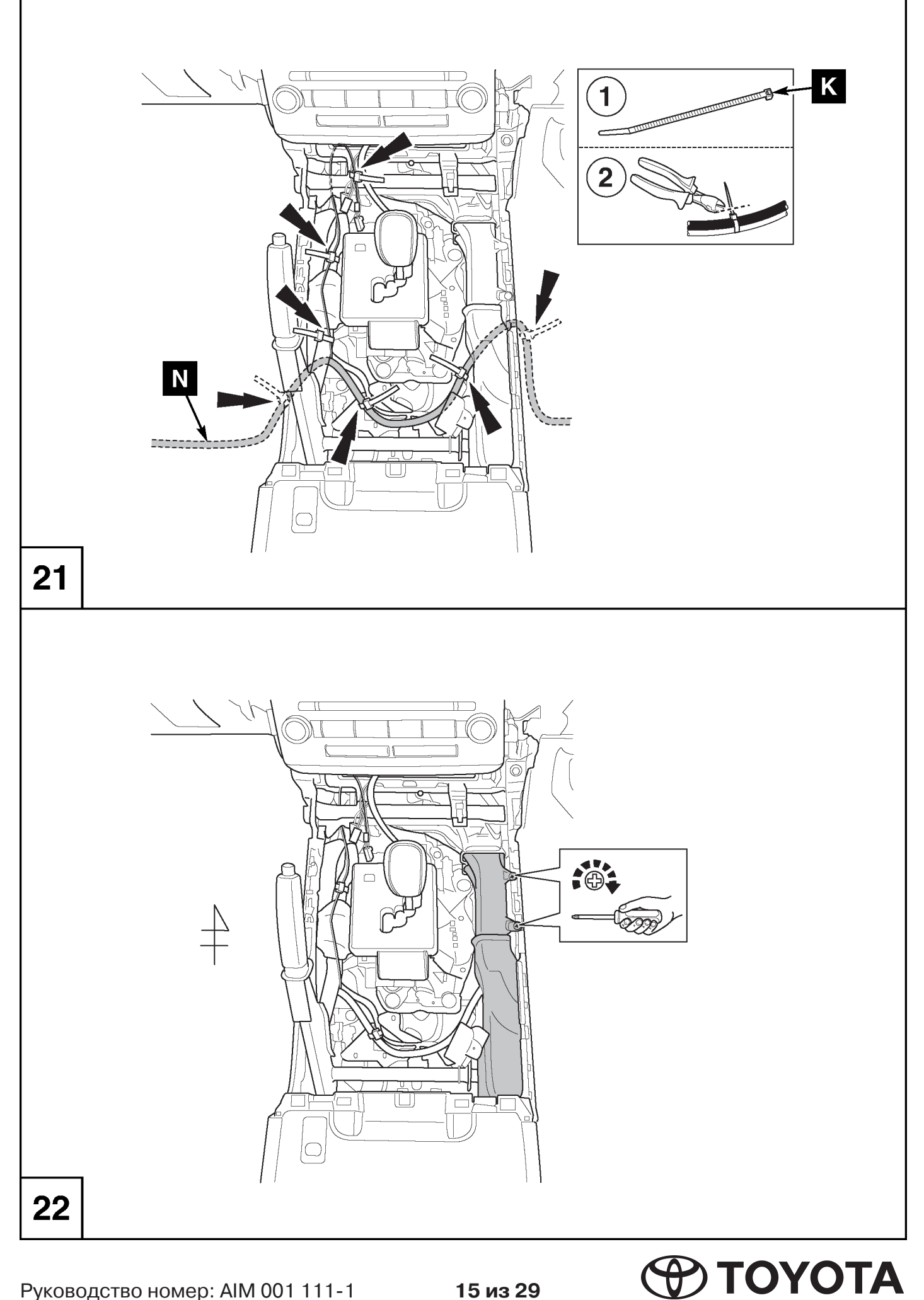

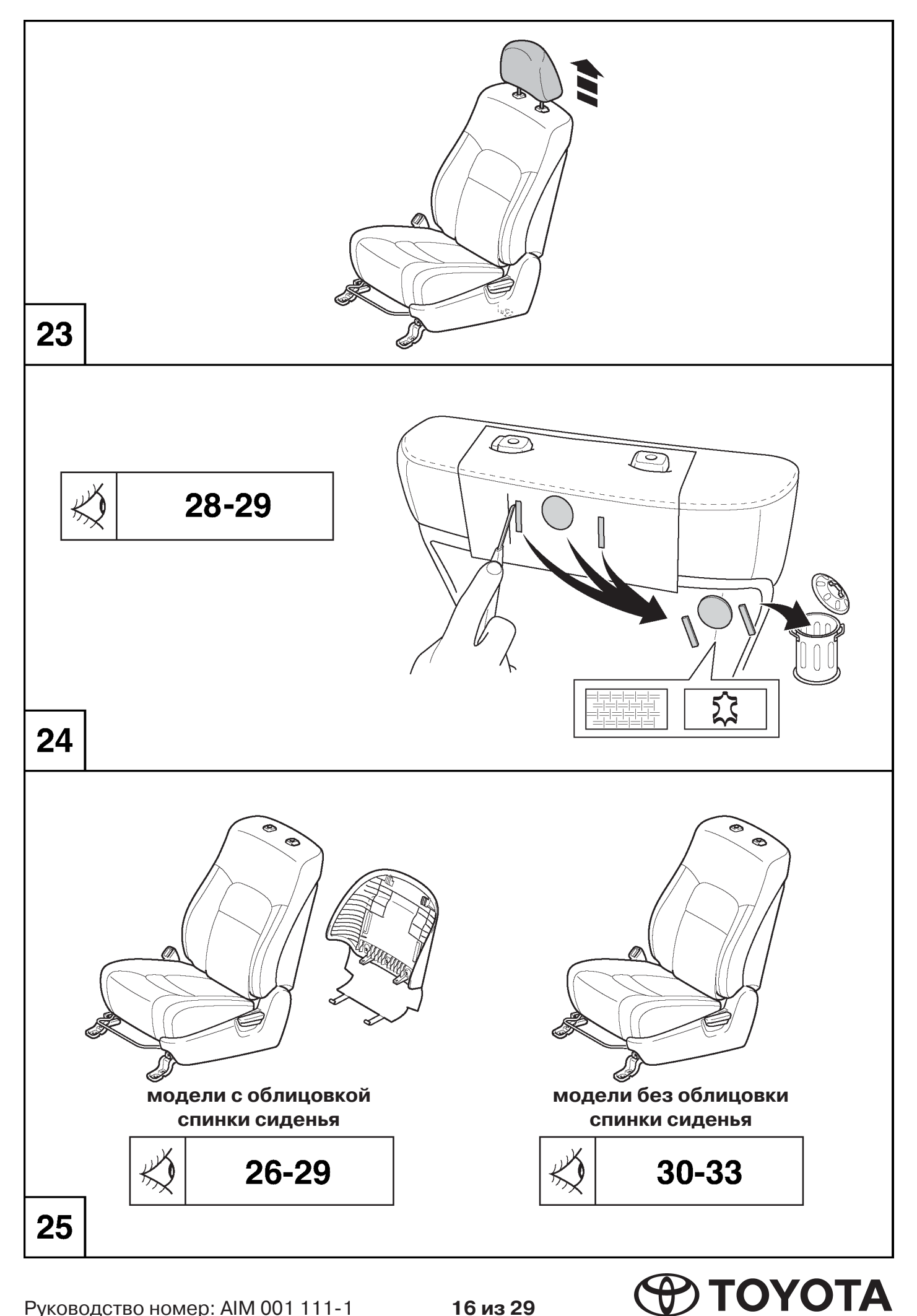

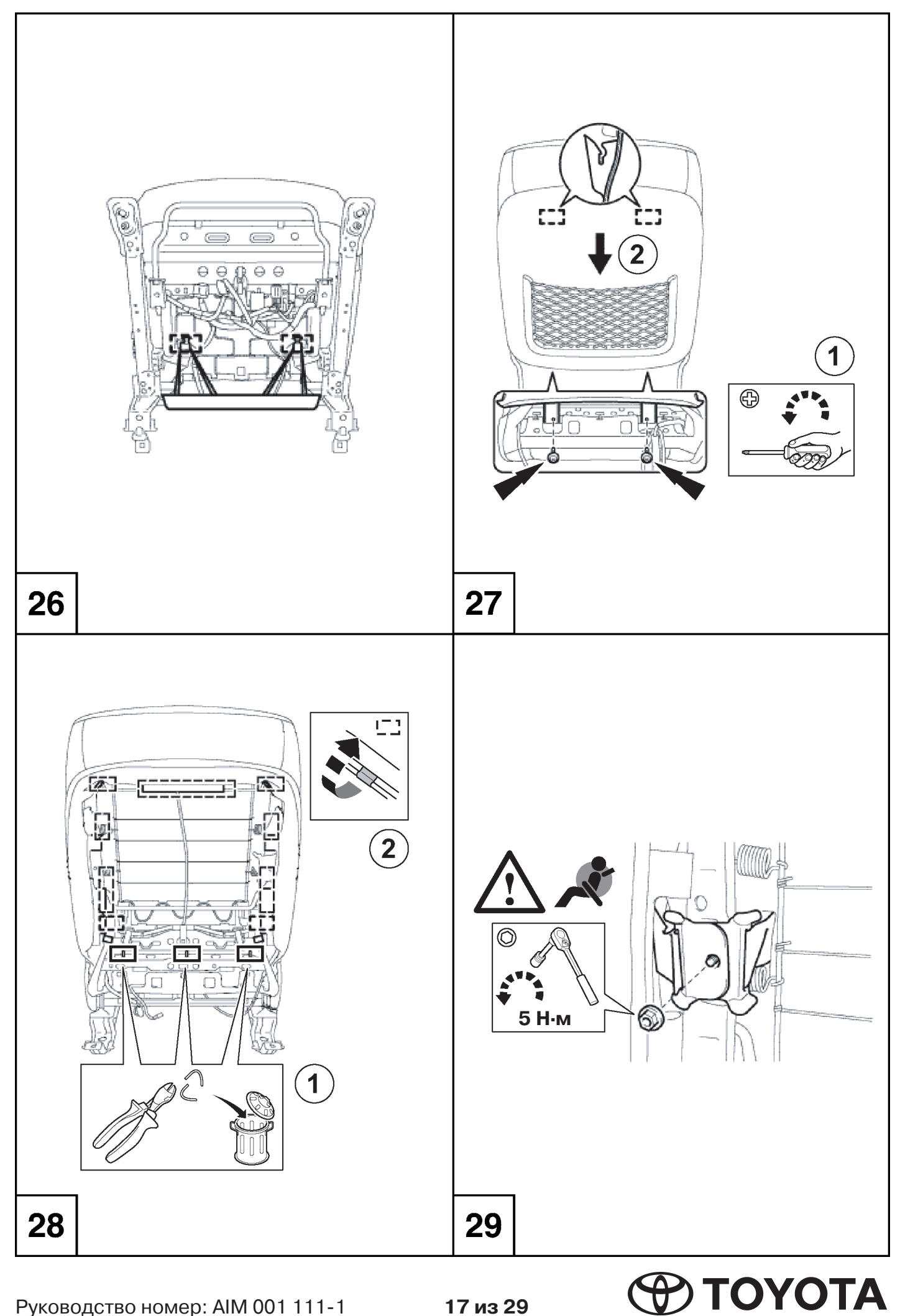

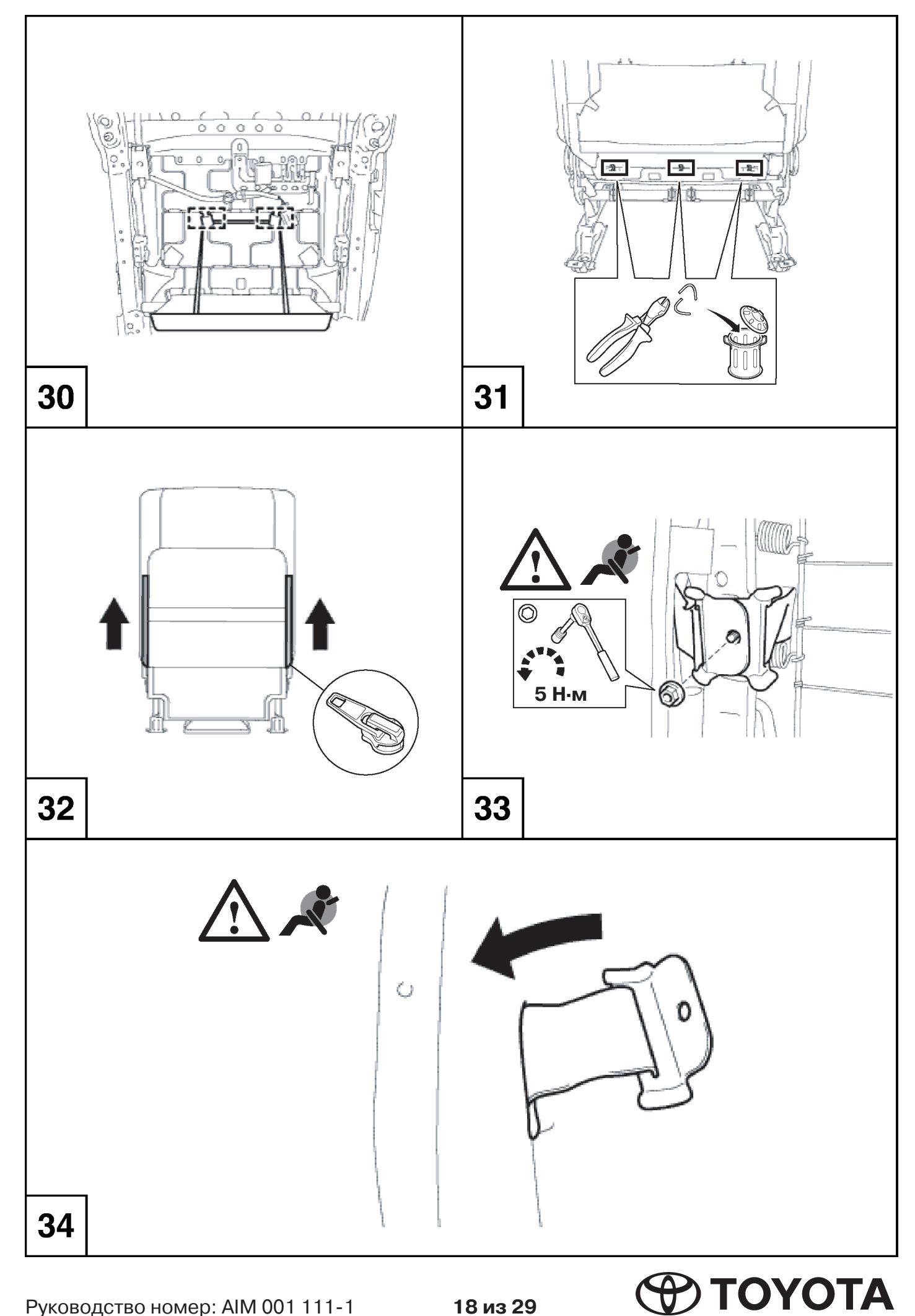

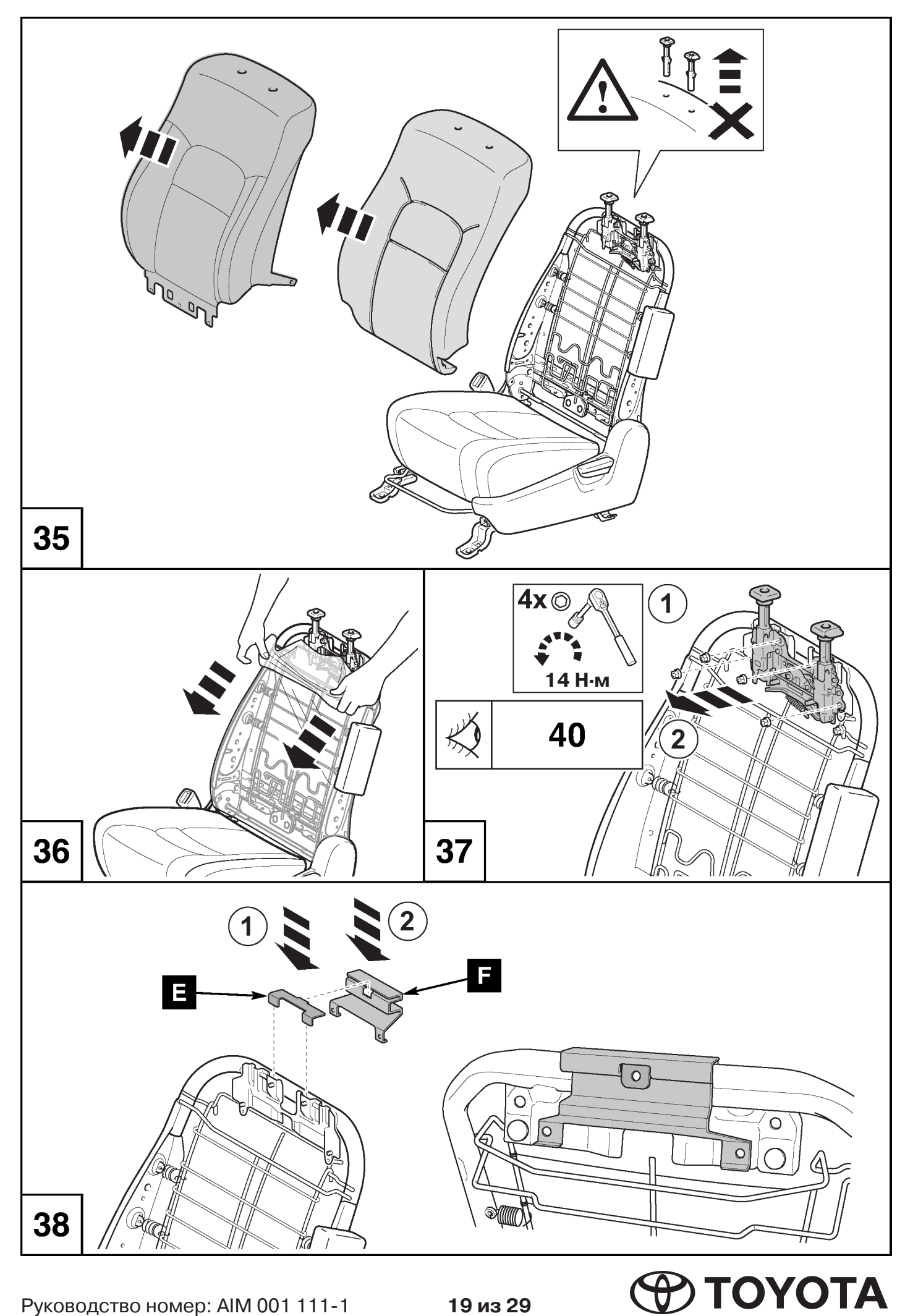

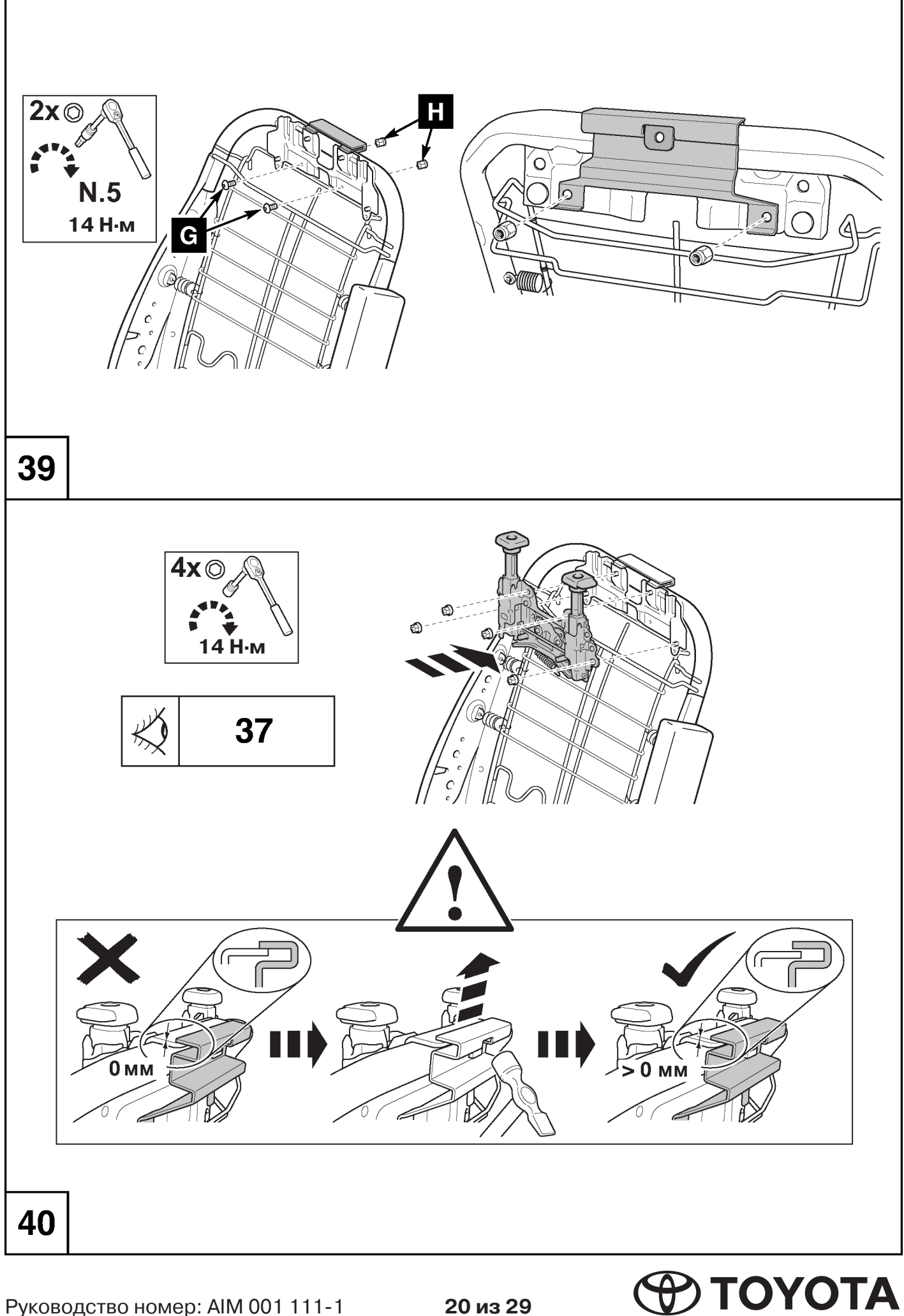

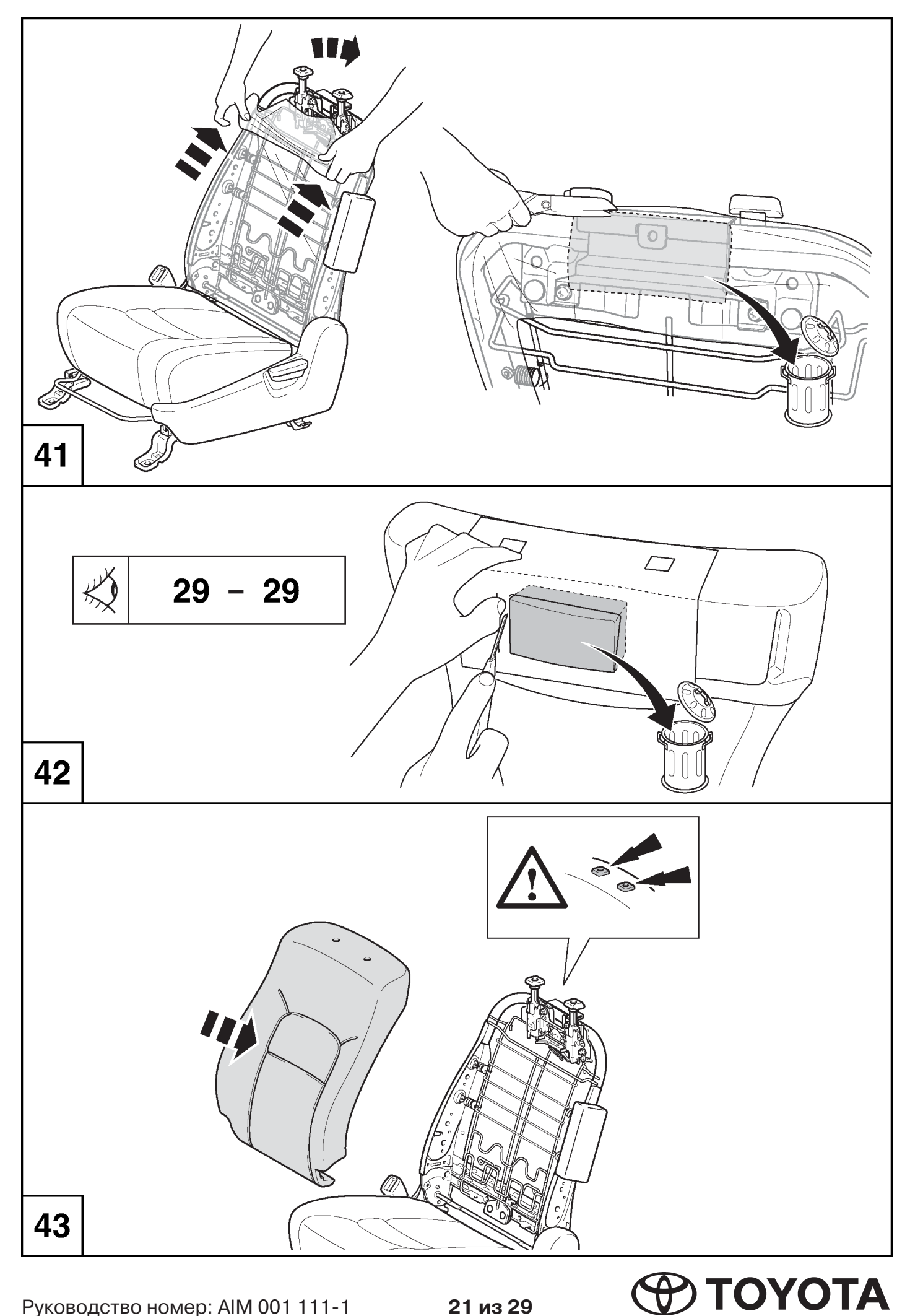

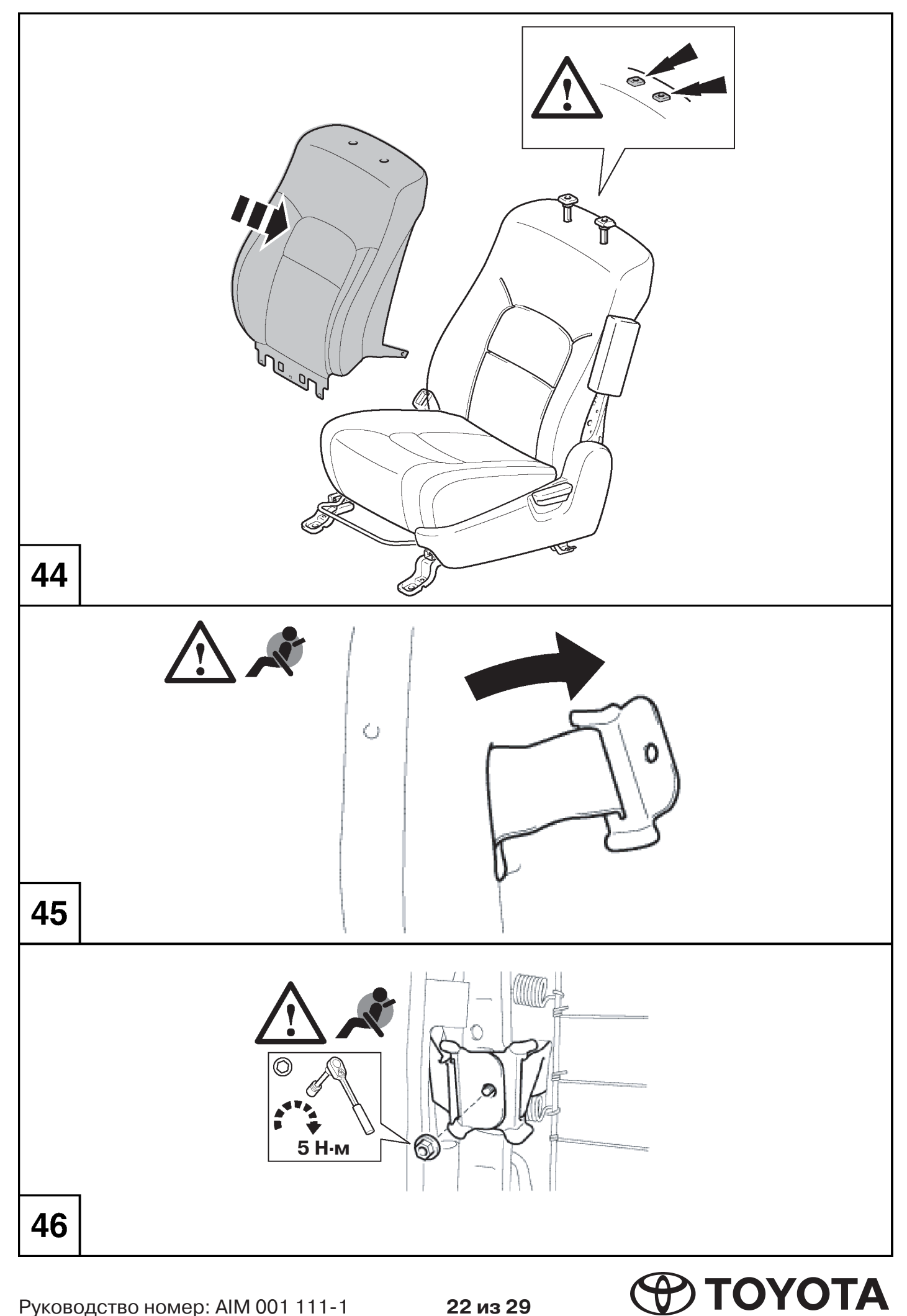

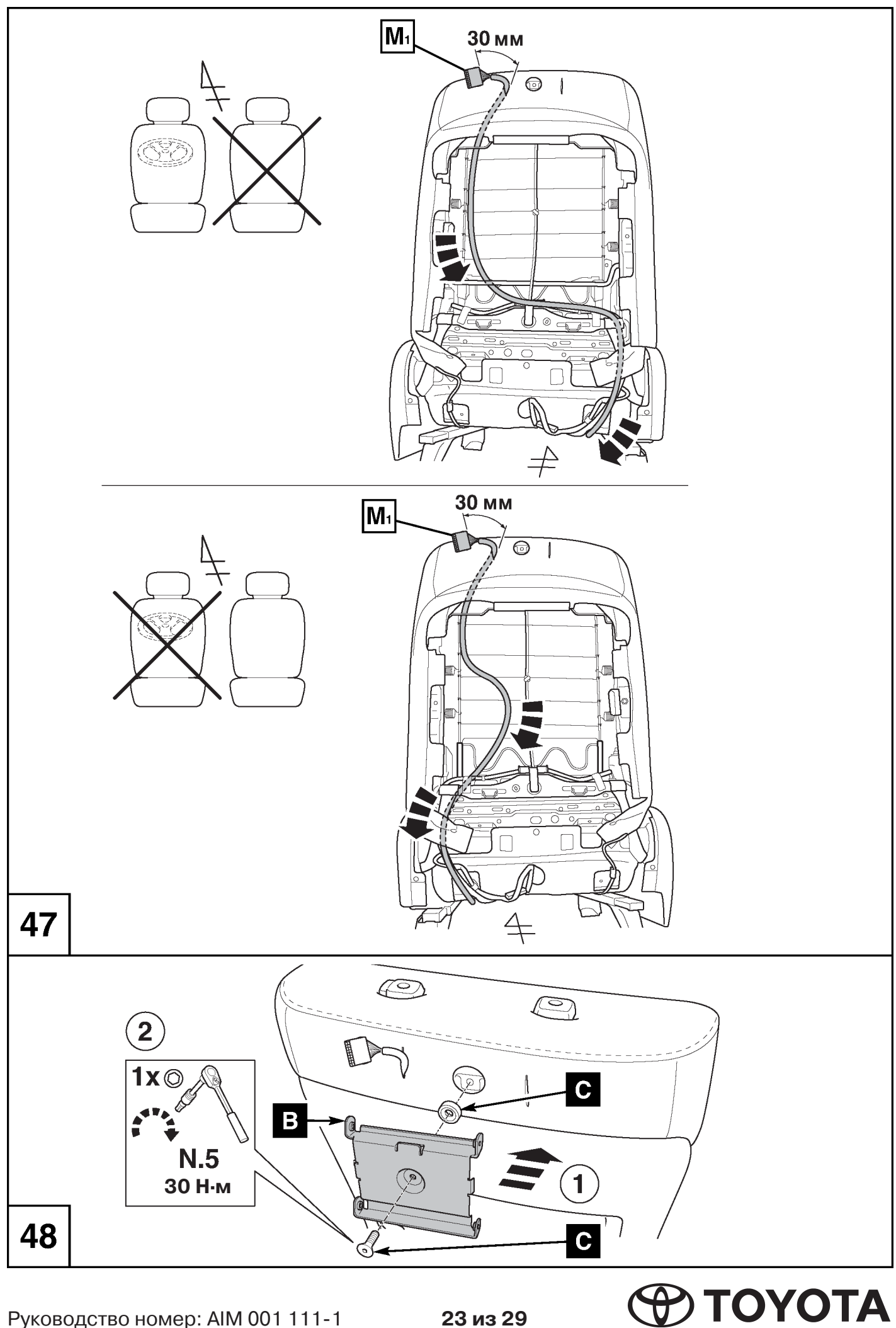

Руководство номер: AIM 001 111-1

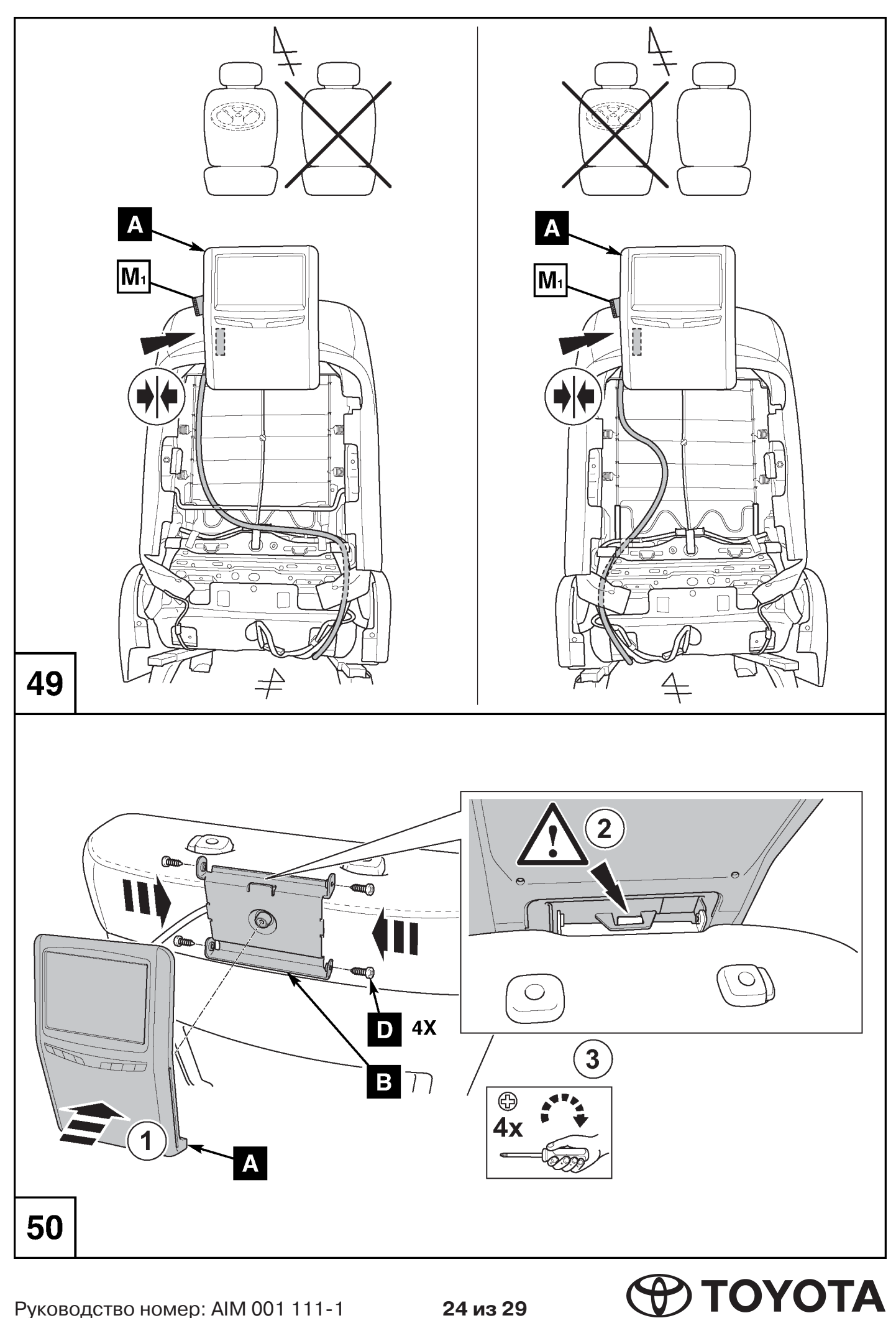

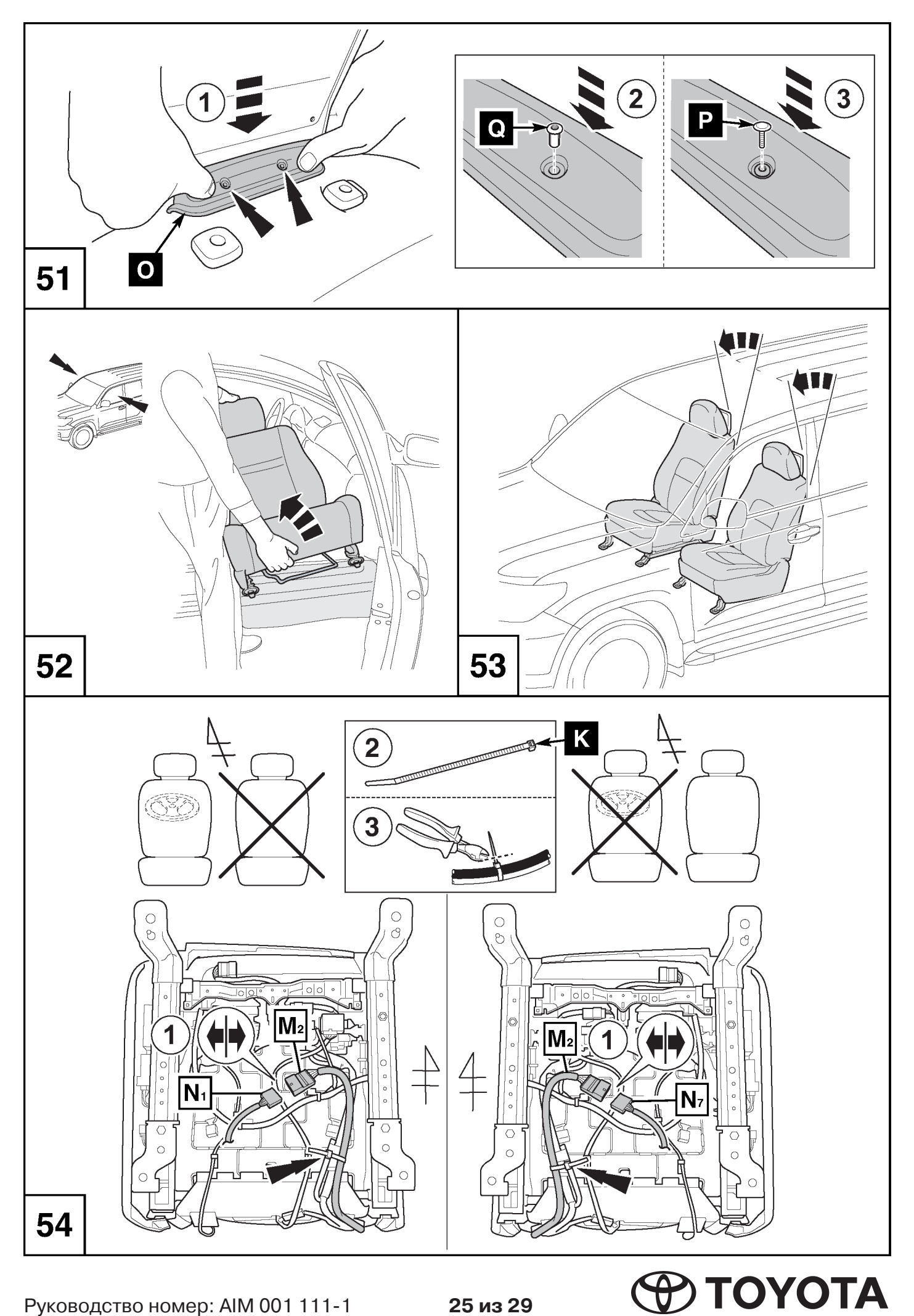

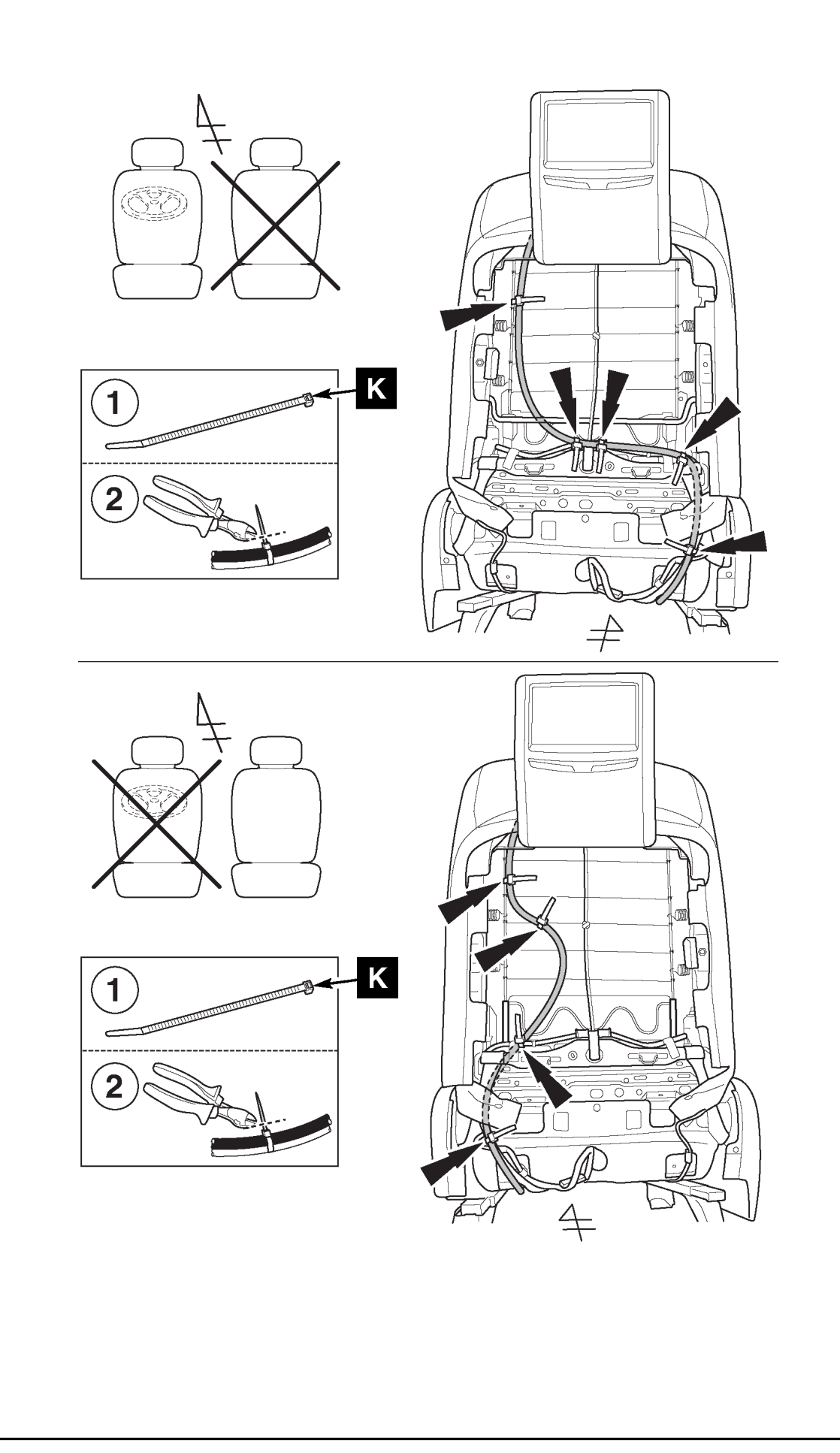

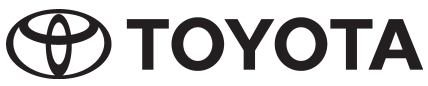

55

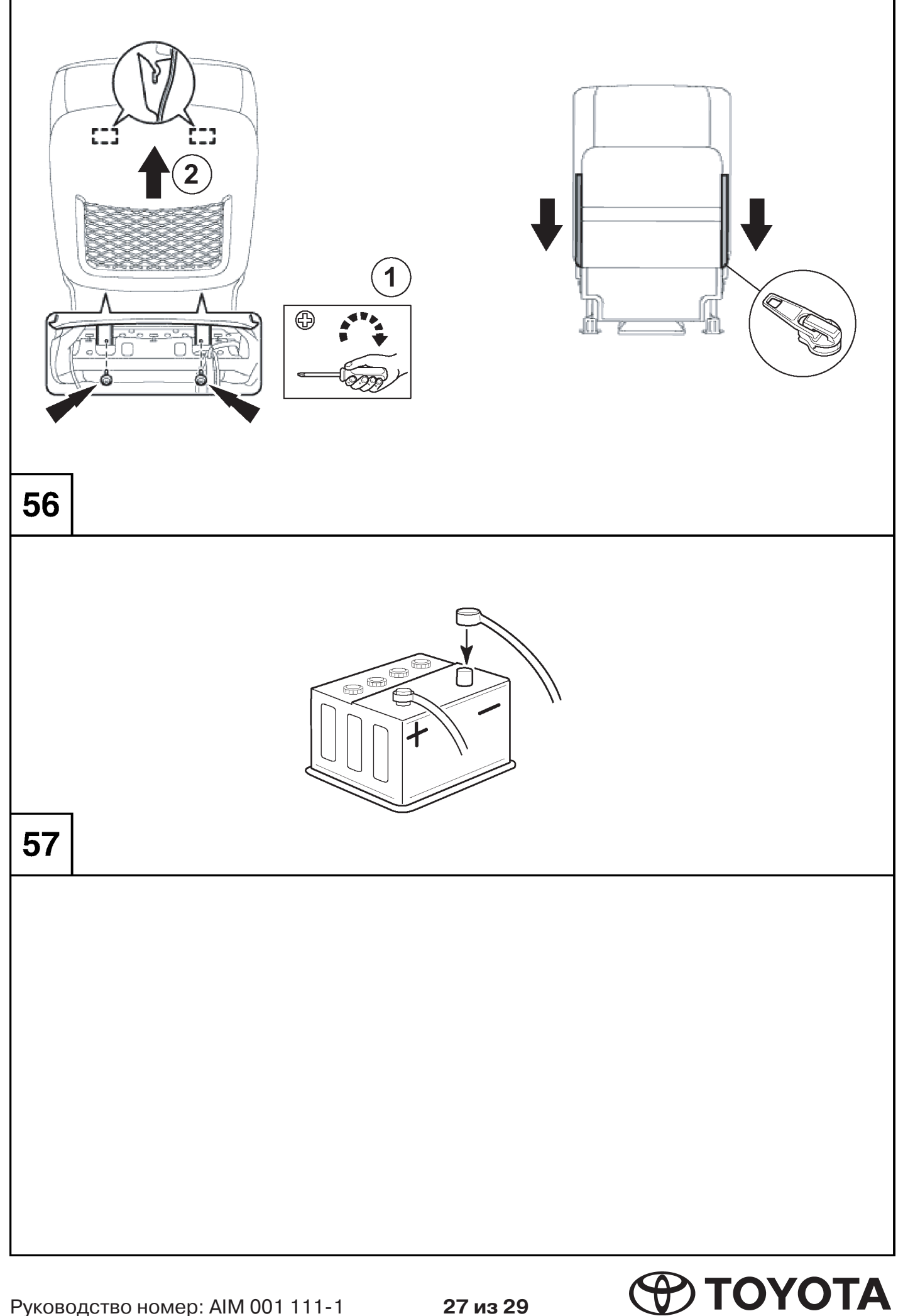

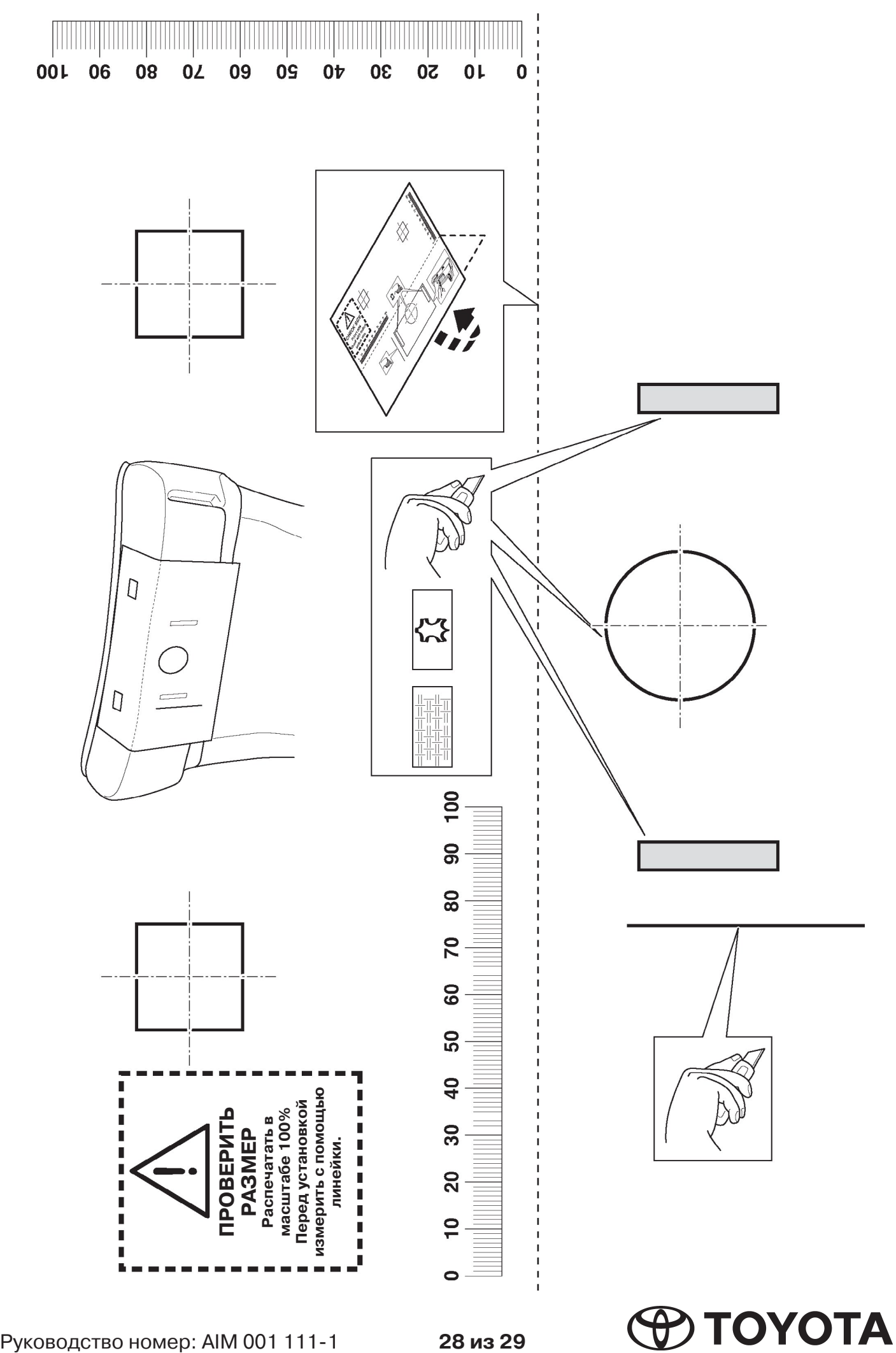

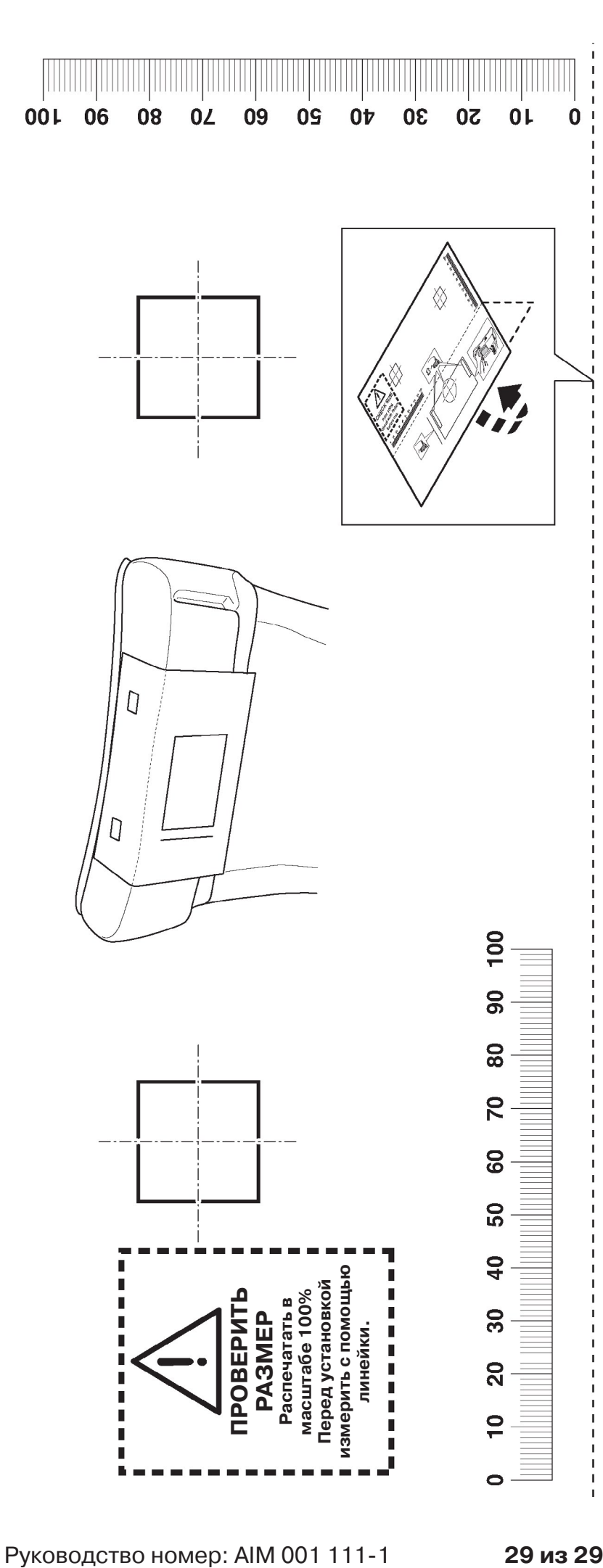

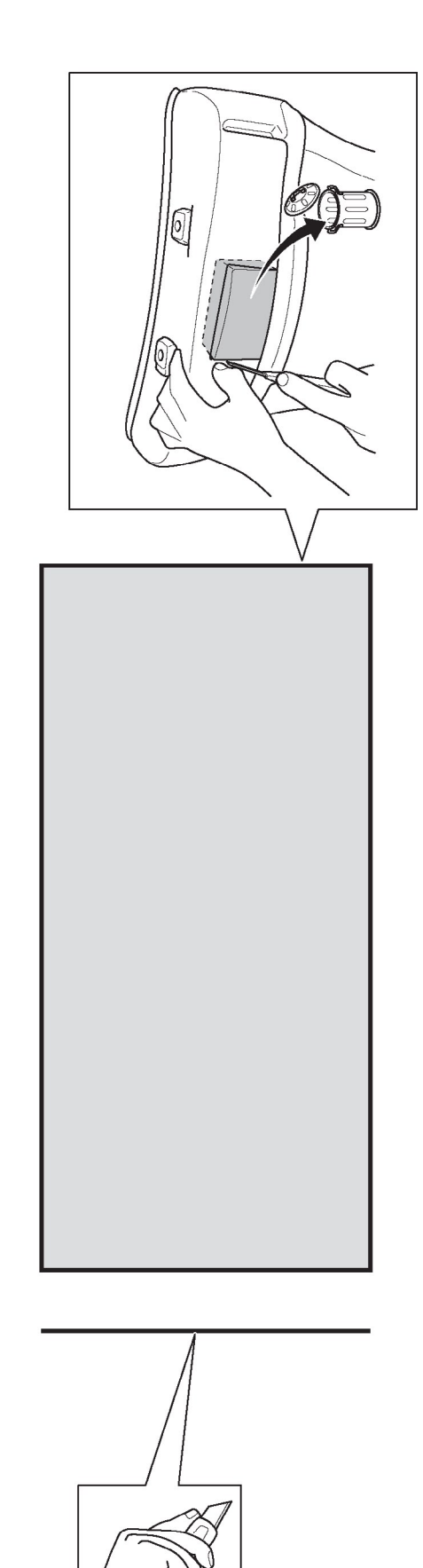

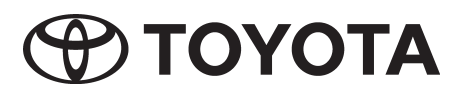

#### Инструкция по регулировке уровня подавления шумов видеочастоты

#### 1. Вход в меню настройки

Включить систему и убедиться, что в тюнере не находится диск DVD, к нему не подключено устройство USB или не вставлена карта SD. В меню выбора источника входного сигнала выбрать «LOCAL DVD PLL», если он не выбран автоматически. В зависимости от марки автомобиля, на дисплее будет отображаться заставка с логотипом Toyota или Lexus.

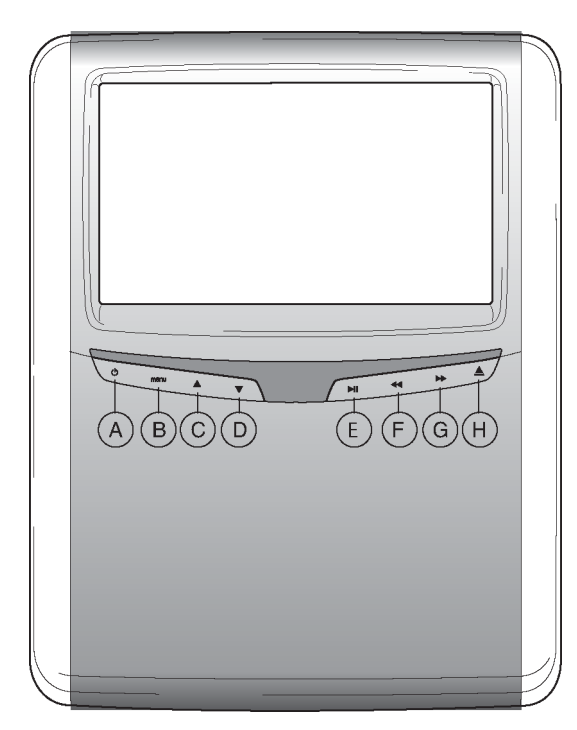

- A Кнопка включения (ON) и выключения (OFF) проигрывателя
- **B** Вход в меню
- C Перемещение вверх
- D Перемещение вниз
- E ВОСПРОИЗВЕДЕНИЕ/ПАУЗА: включение воспроизведения и паузы/ подтверждение выбора
- F БЫСТРЫЙ ПРОСМОТР НАЗАД
- G БЫСТРЫЙ ПРОСМОТР ВПЕРЕД
- (Н) Кнопка ИЗВЛЕЧЕНИЯ

Для входа в скрытое меню настройки необходимо последовательно нажать следующую комбинацию кнопок:

 $(G, (D), (F), (C)$  затем кнопку  $(E)$ , которая позволяет войти в скрытое меню настроек.

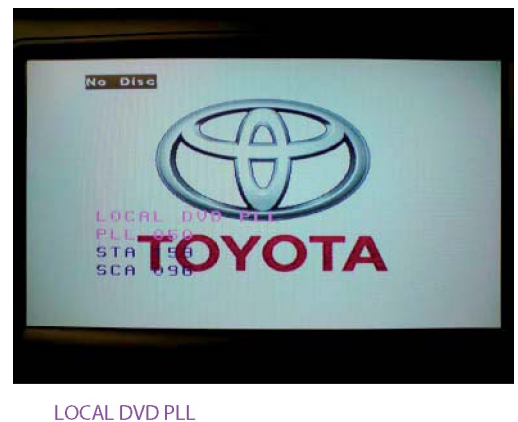

PH 050 **STA 159** SCA 096

На дисплее будет отображаться вышеуказанная информация. Если войти в меню настроек не удалось, следует повторно набрать данную комбинацию кнопок.

#### Примечание:

На экране должно быть изображение, показанное на рис. выше. Если на экране отображается текст «Local RGB», следует нажать кнопку  $\left(\mathsf{E}\right)$  (воспроизведение/пауза) еще раз. НЕ МЕНЯТЬ НАСТРОЙКИ RGB

**Примечание:** Кнопки чувствительны к прикосновению, поэтому нет необходимости на них нажимать. При прикосновении к кнопке она начинает мигать.

### Инструкция по регулировке уровня подавления шумов видеочастоты

2. Регулировка фазовой автоподстройки частоты (PLL) с целью изменения уровня подавления шумов видеочастоты(Video Noise)

Регулировка уровня подавления шумов видеочастоты осуществляется очень просто. Качество изображения визуально проверяется пользователем. Если качество изображение подобно представленному на рисунке ниже, необходимо отрегулировать значение автоподстройки частоты (PLL) для изменения уровня подавления шумов видеочастоты.

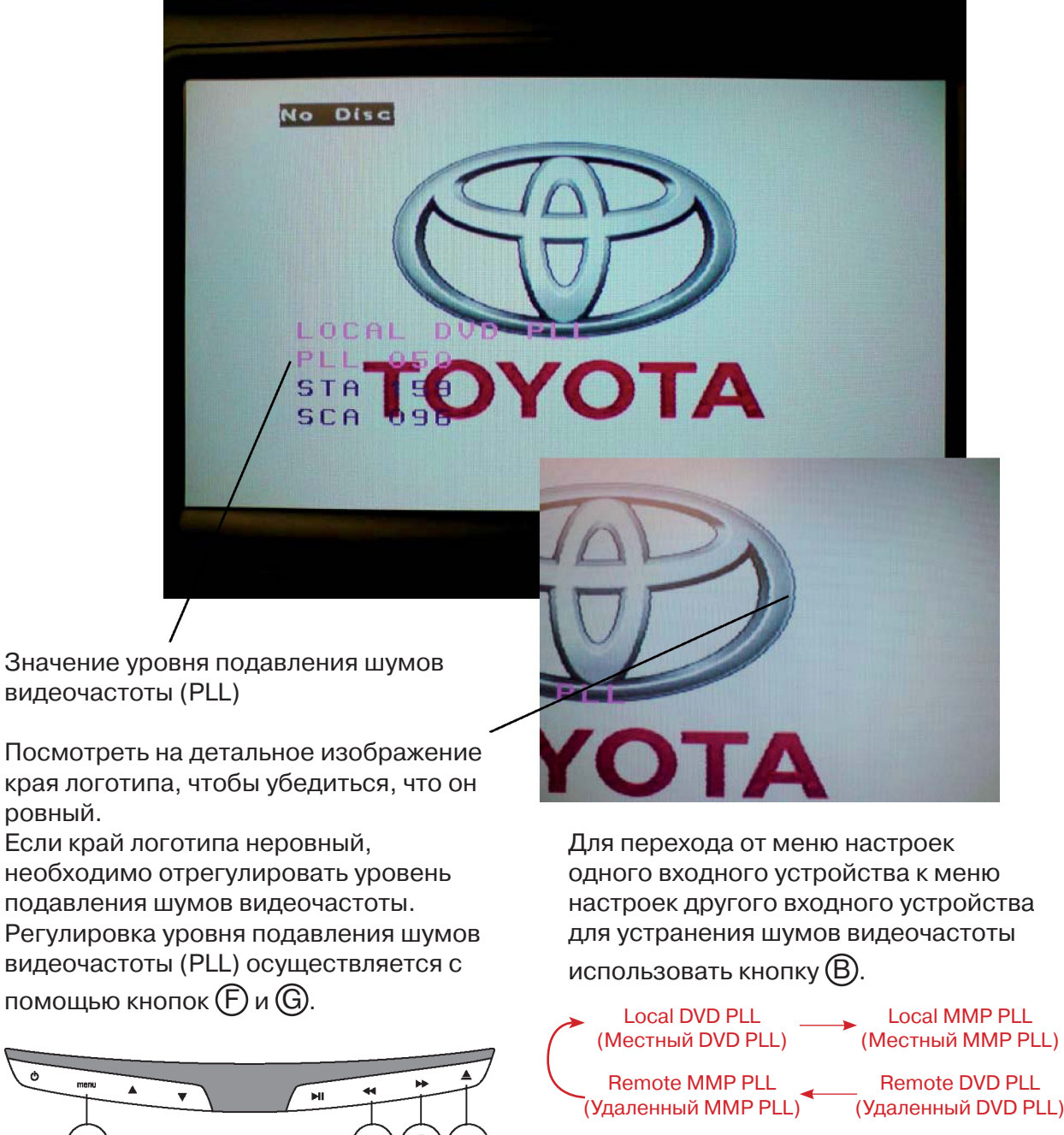

Для выхода из меню настройки нажать кнопку $(H)$ .

ровный.

#### Инструкция по регулировке уровня подавления шумов видеочастоты

### 3. Регулировка фазовой автоподстройки частоты (PLL) для изменения уровня подавления шумов видеочастоты(Video Noise)

Обратить внимание на края логотипа, отображаемого на дисплее. Качество изображения легко определить по однородности линий/краев. Ниже представлены примеры изображений, видимых при регулировке уровня подавления шумов видеочастоты.

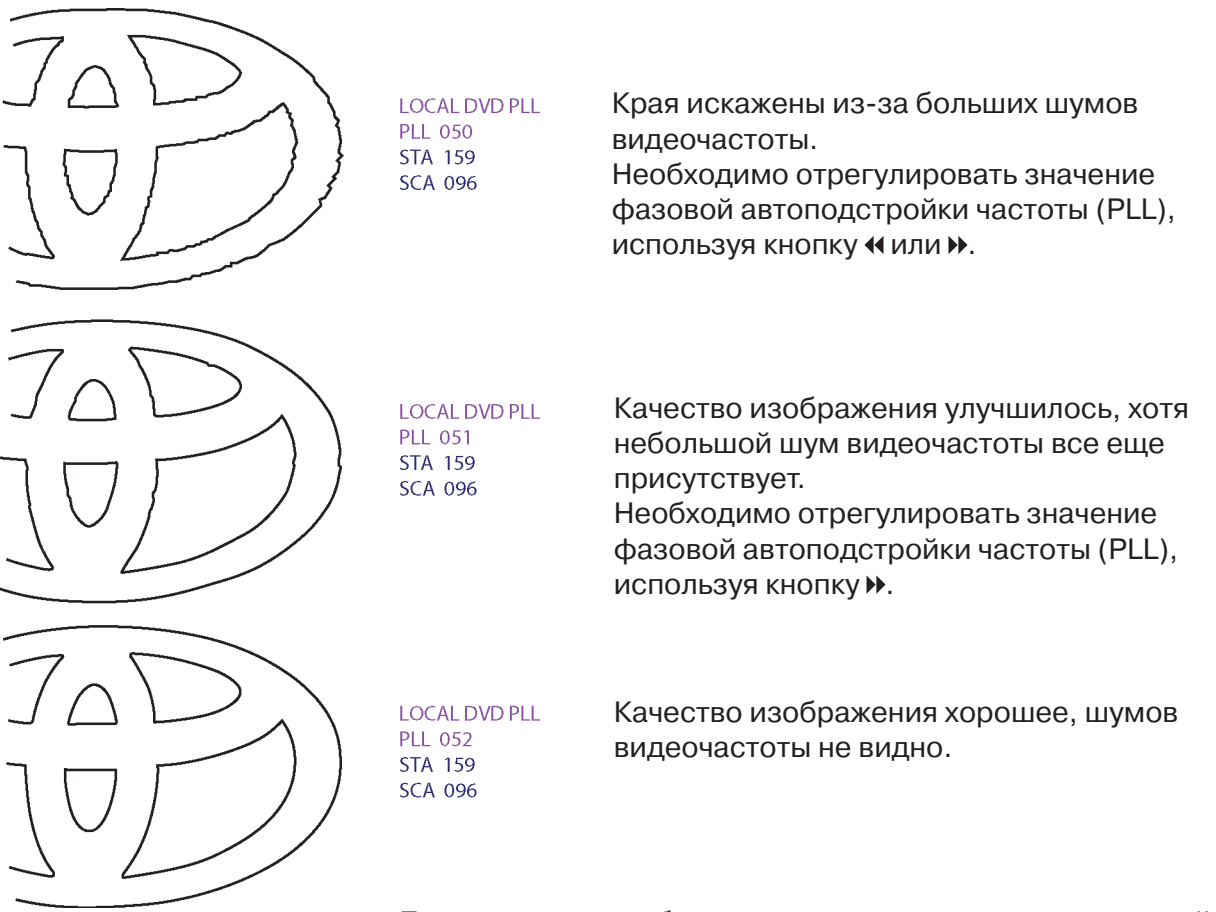

Если качество изображения для данного входного устройства хорошее и на дисплее отсутствуют видимые шумы

видеочастоты, необходимо нажать кнопку  $(B)$  для перехода к меню настройки уровня подавления шумов видеочастоты следующего входного устройства. Если качество изображения со всех устройств ввода удовлетворительно, нажать кнопку  $(H)$  для выхода из меню настройки.

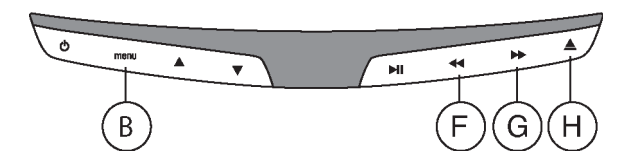